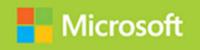

# Implementing an Advanced Server Infrastructure

Exam Ref 70-414

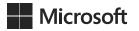

# Exam Ref 70-414 Implementing an Advanced Server Infrastructure

**Steve Suehring** 

PUBLISHED BY Microsoft Press A Division of Microsoft Corporation One Microsoft Way Redmond, Washington 98052-6399

Copyright © 2014 by Steve Suehring

All rights reserved. No part of the contents of this book may be reproduced or transmitted in any form or by any means without the written permission of the publisher.

Library of Congress Control Number: 2014940676

ISBN: 978-0-7356-7407-3

Printed and bound in the United States of America.

#### First Printing

Microsoft Press books are available through booksellers and distributors worldwide. If you need support related to this book, email Microsoft Press Book Support at mspinput@microsoft.com. Please tell us what you think of this book at http://www.microsoft.com/learning/booksurvey.

Microsoft and the trademarks listed at http://www.microsoft.com/en-us/legal/intellectualproperty/Trademarks/EN-US.aspx are trademarks of the Microsoft group of companies. All other marks are property of their respective owners.

The example companies, organizations, products, domain names, email addresses, logos, people, places, and events depicted herein are fictitious. No association with any real company, organization, product, domain name, email address, logo, person, place, or event is intended or should be inferred.

This book expresses the author's views and opinions. The information contained in this book is provided without any express, statutory, or implied warranties. Neither the authors, Microsoft Corporation, nor its resellers, or distributors will be held liable for any damages caused or alleged to be caused either directly or indirectly by this book.

**Acquisitions Editor:** Anne Hamilton **Developmental Editor:** Karen Szall

**Editorial Production:** Box Twelve Communications

**Technical Reviewer:** Brian Svidergol

**Cover:** Twist Creative • Seattle

## Contents at a glance

|           | Introduction                                                       | xi  |
|-----------|--------------------------------------------------------------------|-----|
|           | Preparing for the exam                                             | XV  |
| CHAPTER 1 | Manage and maintain a server infrastructure                        | 1   |
| CHAPTER 2 | Plan and implement a highly available<br>enterprise infrastructure | 53  |
| CHAPTER 3 | Plan and implement a server virtualization infrastructure          | 117 |
| CHAPTER 4 | Design and implement identity and access solutions                 | 189 |
|           | Index                                                              | 263 |

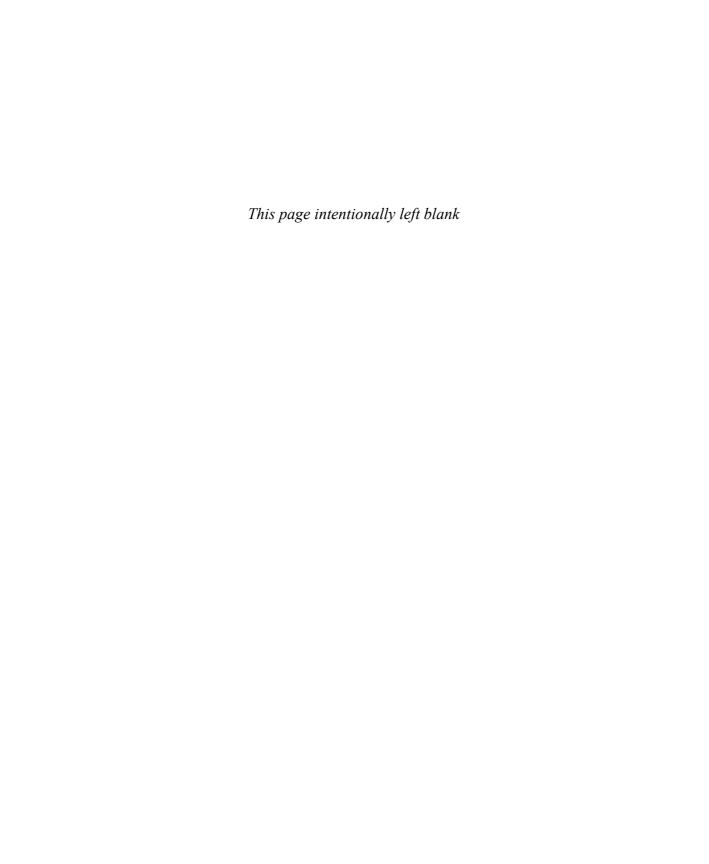

## **Contents**

|           | Introduction                                                    | хi   |
|-----------|-----------------------------------------------------------------|------|
|           | Microsoft certifications                                        | хіі  |
|           | Acknowledgments                                                 | xii  |
|           | Errata & book support                                           | хіі  |
|           | We want to hear from you                                        | хіі  |
|           | Stay in touch                                                   | xiii |
|           | Preparing for the exam                                          | χV   |
| Chapter 1 | Manage and maintain a server infrastructure                     | 1    |
|           | Objective 1.1: Design an administrative model                   | 1    |
|           | Understanding administrative model design considerations        | 2    |
|           | Understanding delegation in System Center 2012 R2               | 11   |
|           | Understanding self-service portal design using Service Manager  | 18   |
|           | Delegating rights for the private cloud                         | 19   |
|           | Objective summary                                               | 21   |
|           | Objective review                                                | 21   |
|           | Objective 1.2: Design a monitoring strategy                     | . 22 |
|           | Enabling Audit Collection Services (ACS)                        | 22   |
|           | Understanding Global Service Monitor                            | 25   |
|           | Implementing and optimizing Operations Manager management packs | 27   |
|           | Planning for Active Directory monitoring                        | 30   |
|           | Objective summary                                               | 31   |
|           | Objective review                                                | 31   |

What do you think of this book? We want to hear from you!

Microsoft is interested in hearing your feedback so we can continually improve our books and learning resources for you. To participate in a brief online survey, please visit:

www.microsoft.com/learning/booksurvey/

|           | Objective 1.3: Plan and implement automated remediation                                  | 32 |
|-----------|------------------------------------------------------------------------------------------|----|
|           | Creating an update baseline in VMM                                                       | 33 |
|           | Implementing a Desired Configuration Management (DCM) baseline and automatic remediation | 36 |
|           | Implementing VMM integration with Operations Manager                                     | 39 |
|           | Configuring VMM to move a virtual machine dynamically based on policy                    | 43 |
|           | Designing and implementing a Windows PowerShell<br>Desired State Configuration solution  | 45 |
|           | Objective summary                                                                        | 47 |
|           | Objective review                                                                         | 47 |
|           | Answers                                                                                  | 49 |
| Chapter 2 | Plan and implement a highly available                                                    |    |
| •         | enterprise infrastructure                                                                | 53 |
|           | Objective 2.1: Plan and implement failover clustering                                    | 53 |
|           | Planning for and implementing failover clustering                                        | 54 |
|           | Understanding design considerations                                                      | 56 |
|           | Objective summary                                                                        | 64 |
|           | Objective review                                                                         | 64 |
|           | Objective 2.2: Plan and implement highly available network services .                    | 65 |
|           | Planning for and configuring Network Load Balancing                                      | 65 |
|           | Understanding design considerations                                                      | 70 |
|           | Objective summary                                                                        | 74 |
|           | Objective review                                                                         | 75 |
|           | Objective 2.3: Plan and implement highly available storage solutions.                    | 76 |
|           | Planning for and configuring storage spaces and storage pools                            | 76 |
|           | Designing highly available, multi-replica DFS Namespaces                                 | 82 |
|           | Planning for and configuring multi-path I/O (MPIO)                                       | 88 |
|           | Configuring highly available iSCSI Target and iSNS Server                                | 90 |
|           | Planning for and implementing storage using RDMA and SMB multichannel                    | 92 |

| Chapter 3 Plan and implement a server virtualization                                                                                                    |           | Objective summary                                               | 94    |
|----------------------------------------------------------------------------------------------------|-----------|-----------------------------------------------------------------|-------|
| Planning for highly available services Planning and implementing highly available applications, services, and scripts Objective summary Objective 2.5: Plan and implement a business continuity and disaster recovery solution  Planning a backup and recovery strategy Understanding planning considerations Planning for and implementing backup and recovery using System Center Data Protection Manager (DPM) Objective summary Objective review Answers.  Chapter 3 Plan and implement a server virtualization infrastructure Objective 3.1: Plan and implement virtualization hosts.  Planning for and implementing virtual environment delegation Planning and implementing multi-host libraries Planning for and implementing host resource optimization Integrating third-party virtualization platforms Deploying Hyper-V hosts to bare metal Objective summary Objective review Objective 3.2: Plan and implement virtual machines.  Planning and implementing highly available VMs Planning for and implementing guest resource optimization Configuring placement rules |           | Objective review                                                | 94    |
| Planning and implementing highly available applications, services, and scripts Objective summary Objective 2.5: Plan and implement a business continuity and disaster recovery solution Planning a backup and recovery strategy Understanding planning considerations Planning for and implementing backup and recovery using System Center Data Protection Manager (DPM) Objective summary Objective review Answers.  Chapter 3 Plan and implement a server virtualization infrastructure Objective 3.1: Plan and implement virtualization hosts. Planning for and implementing virtual environment delegation Planning and implementing multi-host libraries Planning for and implementing host resource optimization Integrating third-party virtualization platforms Deploying Hyper-V hosts to bare metal Objective summary Objective review Objective 3.2: Plan and implement virtual machines. Planning and implementing highly available VMs Planning for and implementing guest resource optimization Configuring placement rules                                           |           | Objective 2.4: Plan and implement highly available server roles | 95    |
| applications, services, and scripts Objective summary Objective review Objective 2.5: Plan and implement a business continuity and disaster recovery solution Planning a backup and recovery strategy Understanding planning considerations Planning for and implementing backup and recovery using System Center Data Protection Manager (DPM) Objective summary Objective review Answers.  Chapter 3 Plan and implement a server virtualization infrastructure Objective 3.1: Plan and implement virtualization hosts. Planning for and implementing virtual environment delegation Planning and implementing multi-host libraries Planning for and implementing host resource optimization Integrating third-party virtualization platforms Deploying Hyper-V hosts to bare metal Objective summary Objective review Objective 3.2: Plan and implement virtual machines. Planning and implementing highly available VMs Planning for and implementing guest resource optimization Configuring placement rules                                                                     |           | Planning for highly available services                          | 95    |
| Objective summary Objective 2.5: Plan and implement a business continuity and disaster recovery solution Planning a backup and recovery strategy Understanding planning considerations Planning for and implementing backup and recovery using System Center Data Protection Manager (DPM) Objective summary Objective review Answers.  Chapter 3 Plan and implement a server virtualization infrastructure Objective 3.1: Plan and implement virtualization hosts. Planning for and implementing virtual environment delegation Planning and implementing multi-host libraries Planning for and implementing host resource optimization Integrating third-party virtualization platforms Deploying Hyper-V hosts to bare metal Objective summary Objective review Objective 3.2: Plan and implement virtual machines. Planning and implementing highly available VMs Planning for and implementing guest resource optimization Configuring placement rules                                                                                                    |           |                                                                 | 98    |
| Objective review  Objective 2.5: Plan and implement a business continuity and disaster recovery solution                                                                                                    |           |                                                                 | 99    |
| disaster recovery solution                                                                                                    |           |                                                                 | 100   |
| Planning a backup and recovery strategy Understanding planning considerations Planning for and implementing backup and recovery using System Center Data Protection Manager (DPM) Objective summary Objective review Answers.  Chapter 3 Plan and implement a server virtualization infrastructure Objective 3.1: Plan and implement virtualization hosts. Planning for and implementing virtual environment delegation Planning and implementing multi-host libraries Planning for and implementing host resource optimization Integrating third-party virtualization platforms Deploying Hyper-V hosts to bare metal Objective summary Objective review Objective 3.2: Plan and implement virtual machines. Planning and implementing highly available VMs Planning for and implementing guest resource optimization Configuring placement rules                                                                                                    |           |                                                                 | .100  |
| Understanding planning considerations Planning for and implementing backup and recovery using System Center Data Protection Manager (DPM) Objective summary Objective review Answers                                                                                                    |           |                                                                 | 101   |
| using System Center Data Protection Manager (DPM) Objective summary Objective review  Answers.  Chapter 3 Plan and implement a server virtualization infrastructure Objective 3.1: Plan and implement virtualization hosts. Planning for and implementing virtual environment delegation Planning and implementing multi-host libraries Planning for and implementing host resource optimization Integrating third-party virtualization platforms Deploying Hyper-V hosts to bare metal Objective summary Objective review Objective 3.2: Plan and implement virtual machines. Planning and implementing highly available VMs Planning for and implementing guest resource optimization Configuring placement rules                                                                                                    |           |                                                                 | 102   |
| Objective summary Objective review  Answers.  Chapter 3 Plan and implement a server virtualization infrastructure  Objective 3.1: Plan and implement virtualization hosts.  Planning for and implementing virtual environment delegation Planning and implementing multi-host libraries Planning for and implementing host resource optimization Integrating third-party virtualization platforms Deploying Hyper-V hosts to bare metal Objective summary Objective review  Objective 3.2: Plan and implement virtual machines.  Planning and implementing highly available VMs Planning for and implementing guest resource optimization Configuring placement rules                                                                                                    |           |                                                                 | 104   |
| Chapter 3 Plan and implement a server virtualization infrastructure  Objective 3.1: Plan and implement virtualization hosts                                                                                                    |           |                                                                 | 111   |
| Chapter 3 Plan and implement a server virtualization infrastructure  Objective 3.1: Plan and implement virtualization hosts                                                                                                    |           | Objective review                                                | 112   |
| infrastructure  Objective 3.1: Plan and implement virtualization hosts                                                                                                    |           | Answers                                                         | .113  |
| Objective 3.1: Plan and implement virtualization hosts  Planning for and implementing virtual environment delegation Planning and implementing multi-host libraries Planning for and implementing host resource optimization Integrating third-party virtualization platforms Deploying Hyper-V hosts to bare metal Objective summary Objective review  Objective 7.2: Plan and implement virtual machines                                                                                                    | Chapter 3 | Plan and implement a server virtualization                      |       |
| Planning for and implementing virtual environment delegation Planning and implementing multi-host libraries Planning for and implementing host resource optimization Integrating third-party virtualization platforms Deploying Hyper-V hosts to bare metal Objective summary Objective review Objective review Objective 3.2: Plan and implement virtual machines                                                                                                    |           | infrastructure                                                  | 117   |
| Planning and implementing multi-host libraries  Planning for and implementing host resource optimization Integrating third-party virtualization platforms  Deploying Hyper-V hosts to bare metal Objective summary Objective review  Objective 7.2: Plan and implement virtual machines  Planning and implementing highly available VMs Planning for and implementing guest resource optimization Configuring placement rules                                                                                                    |           | Objective 3.1: Plan and implement virtualization hosts          | . 117 |
| Planning for and implementing host resource optimization Integrating third-party virtualization platforms Deploying Hyper-V hosts to bare metal Objective summary Objective review Objective 3.2: Plan and implement virtual machines Planning and implementing highly available VMs Planning for and implementing guest resource optimization Configuring placement rules                                                                                                    |           | Planning for and implementing virtual environment delegation    | 118   |
| Integrating third-party virtualization platforms  Deploying Hyper-V hosts to bare metal  Objective summary  Objective review  Objective 3.2: Plan and implement virtual machines  Planning and implementing highly available VMs  Planning for and implementing guest resource optimization  Configuring placement rules                                                                                                    |           | Planning and implementing multi-host libraries                  | 125   |
| Deploying Hyper-V hosts to bare metal Objective summary Objective review Objective 3.2: Plan and implement virtual machines Planning and implementing highly available VMs Planning for and implementing guest resource optimization Configuring placement rules                                                                                                    |           | Planning for and implementing host resource optimization        | 127   |
| Objective summary Objective review Objective 3.2: Plan and implement virtual machines Planning and implementing highly available VMs Planning for and implementing guest resource optimization Configuring placement rules                                                                                                    |           | Integrating third-party virtualization platforms                | 129   |
| Objective review  Objective 3.2: Plan and implement virtual machines  Planning and implementing highly available VMs  Planning for and implementing guest resource optimization  Configuring placement rules                                                                                                    |           | Deploying Hyper-V hosts to bare metal                           | 130   |
| Objective 3.2: Plan and implement virtual machines                                                                                                    |           | Objective summary                                               | 131   |
| Planning and implementing highly available VMs Planning for and implementing guest resource optimization Configuring placement rules                                                                                                    |           | Objective review                                                | 131   |
| Planning for and implementing guest resource optimization Configuring placement rules                                                                                                    |           | Objective 3.2: Plan and implement virtual machines              | .132  |
| Configuring placement rules                                                                                                    |           | Planning and implementing highly available VMs                  | 132   |
|                                                                                                    |           | Planning for and implementing guest resource optimization       | 134   |
| Creating Virtual Machine Manager templates                                                                                                    |           |                                                                 | 126   |
|                                                                                                    |           | Configuring placement rules                                     | 136   |

| Objective summary                                                                              | 144   |
|------------------------------------------------------------------------------------------------|-------|
| Objective review                                                                               | 145   |
| Objective 3.3: Plan and implement virtualization networking                                    | . 146 |
| Planning for and configuring Virtual Machine Manager                                           |       |
| logical networks                                                                               | 146   |
| Planning for and configuring IP address and MAC address settings across multiple Hyper-V hosts | 150   |
| Planning for and configuring network optimization                                              | 156   |
| Planning for and implementing Windows Server Gateway                                           | 157   |
| Objective summary                                                                              | 157   |
| Objective review                                                                               | 158   |
| Objective 3.4: Plan and implement virtualization storage                                       | . 159 |
| Planning for and configuring Hyper-V host clustered storage                                    | 159   |
| Planning for and configuring Hyper-V guest storage                                             | 162   |
| Planning for storage optimization                                                              | 163   |
| Objective summary                                                                              | 164   |
| Objective review                                                                               | 164   |
| Objective 3.5: Plan and implement virtual machine movement                                     | . 165 |
| Planning for and configuring live and storage migration                                        |       |
| between Hyper-V hosts and clouds                                                               | 165   |
| Planning for and managing P2V and V2V                                                          | 168   |
| Objective summary                                                                              | 171   |
| Objective review                                                                               | 171   |
| Objective 3.6: Manage and maintain a server virtualization infrastructure                      | . 172 |
| Managing dynamic optimization and resource optimization                                        | 172   |
| Integrating Operations Manager with VM and Service Manager                                     |       |
| Update virtual machine images in libraries                                                     | 179   |
| Planning for and implementing backup and recovery of                                           |       |
| virtualization infrastructure using DPM                                                        | 180   |
| Objective summary                                                                              | 181   |
| Objective review                                                                               | 182   |
| Anguard                                                                                        | 100   |

| Chapter 4 | Design and implement identity and access solutions                                    | 189 |
|-----------|---------------------------------------------------------------------------------------|-----|
|           | Objective 4.1: Design a Certificate Services infrastructure                           | 189 |
|           | Designing a multi-tier certification authority hierarchy                              | 190 |
|           | Planning for multi-forest CA deployment and trust                                     |     |
|           | between organizations                                                                 | 192 |
|           | Planning for Certificate Enrollment Web Services                                      | 192 |
|           | Planning for Network Device Enrollment Services (NDES)                                | 193 |
|           | Planning for certificate validation and revocation                                    | 193 |
|           | Planning for disaster recovery                                                        | 194 |
|           | Objective summary                                                                     | 195 |
|           | Objective review                                                                      | 195 |
|           | Objective 4.2: Implement and manage a Certificate Services                            |     |
|           | infrastructure                                                                        | 196 |
|           | Configuring and managing offline root CA                                              | 196 |
|           | Configuring and managing Certificate Enrollment Web                                   |     |
|           | Services and Certificate Enrollment Policy Web Services                               | 201 |
|           | Configuring and managing Network Device Enrollment Services (NDES)                    | 204 |
|           | Configuring Online Certificate Status Protocol (OCSP) responders                      | 205 |
|           | Migrating the CA                                                                      | 209 |
|           | Implementing administrator role separation                                            | 209 |
|           | Implementing and managing trust between organizations                                 | 211 |
|           | Monitoring CA health                                                                  | 214 |
|           | Objective summary                                                                     | 216 |
|           | Objective review                                                                      | 216 |
|           | Objective 4.3: Implement and manage certificates                                      | 217 |
|           | Managing certificate templates                                                        | 217 |
|           | Implementing and managing certificate deployment, validation, renewal, and revocation | 221 |
|           | Managing certificate renewal                                                          | 223 |
|           | Configuring and managing key archive and recovery                                     | 225 |
|           | Objective summary                                                                     | 227 |
|           | Objective review                                                                      | 228 |

| Obje | ective 4.4: Design and implement a federated identity solution                         | 228 |
|------|----------------------------------------------------------------------------------------|-----|
|      | Planning for and implementing claims-based authentication                              | 229 |
|      | Planning for and configuring claims provider and                                       |     |
|      | relying-party trust claim rules                                                        | 232 |
|      | Planning for and configuring attribute stores                                          | 235 |
|      | Planning for and managing Active Directory Federation<br>Services (AD FS) certificates | 237 |
|      | Planning for and implementing Identity Integration with cloud services                 | 238 |
|      | Integrating Web Application Proxy with AD FS                                           | 239 |
|      | Objective summary                                                                      | 241 |
|      | Objective review                                                                       | 241 |
| -    | ective 4.5: Design and implement Active Directory Rights  Management Services (AD RMS) | 242 |
|      | Planning for highly available AD RMS deployment                                        | 242 |
|      | Planning for and managing AD RMS client deployment                                     | 245 |
|      | Managing trusted user domains                                                          | 247 |
|      | Managing trusted publishing domains                                                    | 249 |
|      | Managing federated identity support                                                    | 250 |
|      | Upgrading, migrating, and decommissioning AD RMS                                       | 254 |
|      | Objective summary                                                                      | 256 |
|      | Objective review                                                                       | 256 |
| Ansv | wers                                                                                   | 258 |
|      |                                                                                        |     |
|      |                                                                                        |     |
| Inde | X                                                                                      | 263 |

What do you think of this book? We want to hear from you!

Microsoft is interested in hearing your feedback so we can continually improve our books and learning resources for you. To participate in a brief online survey, please visit:

www.microsoft.com/learning/booksurvey/

#### Introduction

This book covers the 70-414 certification exam, "Implementing an Advanced Server Infrastructure." More specifically, the book examines the second revision, or "R2," edition of the exam objectives. The book is written for IT professionals who already have experience with Windows networks.

The 70-414 exam covers advanced topics that IT professionals encounter in the enterprise environment. Topics such as monitoring, virtualization, and high availability are emphasized in the exam objectives. You should have a thorough understanding of a basic server infrastructure as a prerequisite for this book and the 70-414 exam.

There are four main objective areas on the 70-414 exam and each area is covered to a differing level:

- Manage and maintain a server infrastructure: 25 to 30 percent
- Plan and implement a highly available enterprise infrastructure: 25 to 30 percent
- Plan and implement a server virtualization infrastructure: 20 to 30 percent
- Design and implement identity and access solutions: 20 to 25 percent

As you can see from the broad objective areas, there is coverage of both planning and implementation as well as management and design. This level of coverage means that you'll likely need to be able to choose an appropriate solution given a specific scenario or set of technologies for that scenario. Once chosen, you'll then need to be able to determine the most successful path for implementation.

This book covers every exam objective, but it does not cover every exam question. Only the Microsoft exam team has access to the exam questions, and Microsoft regularly adds new questions to the exam, making it impossible to cover specific questions. You should consider this book a supplement to your relevant real-world experience and other study materials. If you encounter a topic in this book that you do not feel completely comfortable with, use the links you'll find in the text to find more information and take the time to research and study the topic. Great information is available on MSDN, TechNet, and in blogs and forums.

#### **Microsoft certifications**

Microsoft certifications distinguish you by proving your command of a broad set of skills and experience with current Microsoft products and technologies. The exams and corresponding certifications are developed to validate your mastery of critical competencies as you design and develop, or implement and support, solutions with Microsoft products and technologies both on-premises and in the cloud. Certification brings a variety of benefits to the individual and to employers and organizations.

#### **MORE INFO** ALL MICROSOFT CERTIFICATIONS

For information about Microsoft certifications, including a full list of available certifications, go to <a href="http://www.microsoft.com/learning/en/us/certification/cert-default.aspx">http://www.microsoft.com/learning/en/us/certification/cert-default.aspx</a>.

#### **Acknowledgments**

Thanks to Karen Szall and the Microsoft Press team, as well as Jeff Riley. It's been a pleasure working with you all, as always.

#### **Free ebooks from Microsoft Press**

From technical overviews to in-depth information on special topics, the free ebooks from Microsoft Press cover a wide range of topics. These ebooks are available in PDF, EPUB, and Mobi for Kindle formats, ready for you to download at:

http://aka.ms/mspressfree

Check back often to see what is new!

#### Errata, updates, & book support

We've made every effort to ensure the accuracy of this book and its companion content. You can access updates to this book—in the form of a list of submitted errata and their related corrections—at:

http://aka.ms/ER414R2

If you discover an error that is not already listed, please submit it to us at the same page.

If you need additional support, email Microsoft Press Book Support at mspinput@microsoft.com.

Please note that product support for Microsoft software and hardware is not offered through the previous addresses. For help with Microsoft software or hardware, go to http://support.microsoft.com.

#### We want to hear from you

At Microsoft Press, your satisfaction is our top priority, and your feedback our most valuable asset. Please tell us what you think of this book at:

http://aka.ms/tellpress

The survey is short, and we read every one of your comments and ideas. Thanks in advance for your input!

#### Stay in touch

Let's keep the conversation going! We're on Twitter: http://twitter.com/MicrosoftPress.

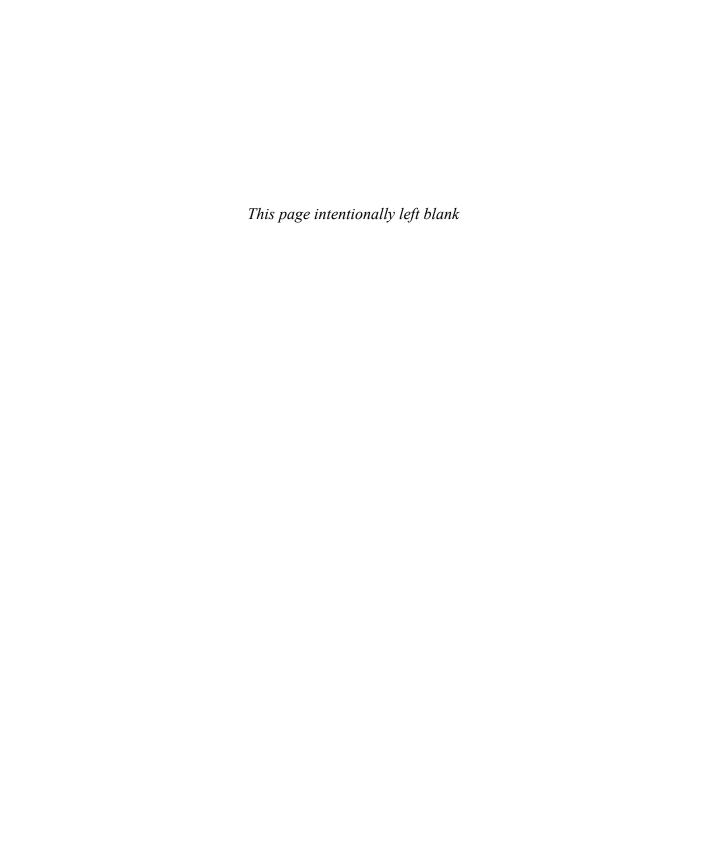

### Preparing for the exam

Microsoft certification exams are a great way to build your resume and let the world know about your level of expertise. Certification exams validate your on-the-job experience and product knowledge. While there is no substitution for on-the-job experience, preparation through study and hands-on practice can help you prepare for the exam. We recommend that you round out your exam preparation plan by using a combination of available study materials and courses. For example, you might use this Exam Ref and another study guide for your "at home" preparation and take a Microsoft Official Curriculum course for the classroom experience. Choose the combination that you think works best for you.

Note that this Exam Ref is based on publicly available information about the exam and the author's experience. To safeguard the integrity of the exam, authors do not have access to the live exam.

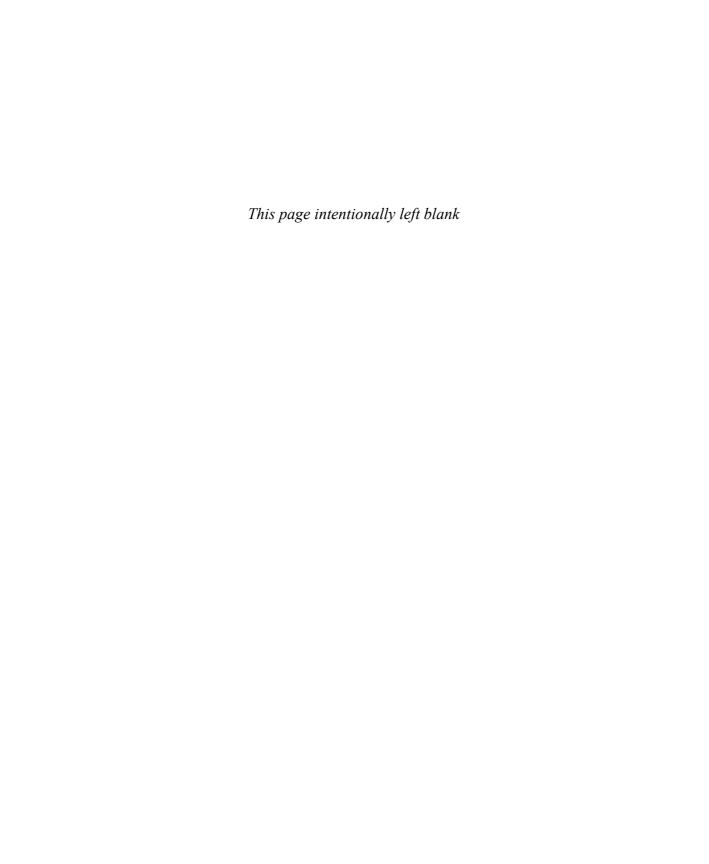

# Manage and maintain a server infrastructure

The 70-414 exam looks to stretch your understanding of planning, implementation, and management of an advanced Microsoft-based infrastructure. The tools and products included in the exam are used in enterprise-level networks and emphasize automation, high availability, and self-service. The first chapter of this book discusses objectives surrounding server infrastructure management. Within this chapter and indeed the entire

book, you'll find hands-on examples that directly tie to the exam objectives, and you'll find numerous links to more information on TechNet.

### Objectives in this chapter:

- Objective 1.1: Design an administrative model
- Objective 1.2: Design a monitoring strategy
- Objective 1.3: Plan and implement automated remediation

# IMPORTANT Have you read page xv?

It contains valuable information regarding the skills you need to pass the exam.

#### Objective 1.1: Design an administrative model

Designing an administrative model for an enterprise network involves a large amount of planning, especially in complex or highly structured enterprises. A good administrative model will enable delegation of authority while also enforcing the principle of least privilege. Many organizations have unique needs, but the overall administrative model can follow a common pattern. For example, an organization that's geographically dispersed may allow personnel at remote locations to change passwords for users at that remote site.

#### This objective covers how to:

- Understand design considerations, including user rights and built-in groups
- Understand designing a delegation of administration structure for System Center 2012 R2
- Understand self-service portal design using System Center 2012 Service Manager
- Delegate rights for managing private clouds by using System Center 2012
   App Controller and Virtual Machine Manager

#### Understanding administrative model design considerations

Typical enterprise administrative and privilege models use groups to assign and delegate permissions. Groups save time and administration overhead by combining similar users and computers into one entity that can then be assigned permissions.

#### **MORE INFO** DESIGN STRATEGIES FOR ACTIVE DIRECTORY DOMAIN SERVICES (AD DS)

This section examines user rights and built-in groups. If you're unfamiliar with design strategies for Active Directory Domain Services (AD DS), you can find more information in the AD DS Design Guide at <a href="http://technet.microsoft.com/library/cc754678.aspx">http://technet.microsoft.com/library/cc754678.aspx</a>.

Groups can have users and computers and are created as a security group or a distribution group. The security group type is covered in this chapter; distribution groups are typically used to create email distribution lists and aren't covered in this book. Groups are also scoped, which means that they can apply locally to a computer, to a domain, or to an entire forest. Table 1-1 describes the three types of group scopes available in AD DS.

TABLE 1-1 Active Directory Domain Services group scope

| Group Scope  | Description                                                                                                    |
|--------------|----------------------------------------------------------------------------------------------------|
| Domain Local | Members in a Domain Local scoped group can have permissions within the same domain where the Domain Local group is located and can contain any combination of groups with domain local, global, or universal scope. |
| Global       | Members of groups with a Global scope can have permissions in any domain within a forest, but members can come from only the domain within which the group is defined.                                              |
| Universal    | Members of groups with Universal scope can have permissions in any domain or forest and can originate from any domain or forest.                                                                                    |

#### **User rights**

Before looking at user rights, it's important to agree on the definition of a user right. You can find a definition all the way back to Windows NT Server 4.0 in the "NT Server 4.0 Concepts and Planning Manual" on TechNet, where a *right* is defined as something that "authorized a user to perform certain actions on a computer system." See <a href="http://technet.microsoft.com/en-us/library/cc751446.aspx">http://technet.microsoft.com/en-us/library/cc751446.aspx</a> for more discussion on the definition.

What's important to realize is the distinction between a right and a permission. A *right* defines what a user can do on a computer system, whereas *permissions* apply to objects. Rights can override permissions in certain instances. For example, if a user is a member of a group that has the right to back up a computer or has the Back Up Files and Directories right, that user inherently has read access to the files on the computer, even if permissions would normally deny such access. More specifically, the Back Up Files and Directories right has the following permissions:

- Traverse Folder/Execute File
- List Folder/Read Data
- Read Attributes
- Read Extended Attributes
- Read Permissions

The Back Up Files and Directories right is just one example of this concept. Table 1-2 shows several other security-related user rights available with Windows Server 2012. An abbreviated constant name applies to each of the rights described in Table 1-2. The constant names are used for logging and can also be used for Windows PowerShell, as discussed later in this section.

TABLE 1-2 Additional security-related user rights

| User Right                                          | Description                                                                                                    | Constant Name                        |
|-----------------------------------------------------|----------------------------------------------------------------------------------------------------|--------------------------------------|
| Access Credential<br>Manager as a trusted<br>caller | Applies to Credential Manager during backup-related processes. This privilege is assigned to the Winlogon service only and should not be assigned to the account.                                                | Se Trusted Cred Man Access Privilege |
| Access this computer from the network               | Determines whether a user can utilize protocols related to accessing a given computer, such as Service Message Block (SMB), NetBIOS, Common Internet File System (CIFS), and Component Object Model Plus (COM+). | SeNetworkLogonRight                  |
| Act as part of the operating system                 | Applies to processes to determine whether they can use a user's identity to gain access to the privileges granted to that user.                                                                                  | SeTcbPrivilege                       |

| User Right                                        | Description                                                                                                 | Constant Name                     |
|---------------------------------------------------|----------------------------------------------------------------------------------------------------|-----------------------------------|
| Add workstations to domain                        | Enables a user to add a computer to a domain.                                                               | SeMachineAccountPrivilege         |
| Adjust memory quotas for a process                | Enables a user to change the memory used by a process.                                                      | Selncrease Quota Privilege        |
| Allow logon locally                               | Enables a user to start an interactive session.                                                             | SeInteractiveLogonRight           |
| Allow logon through<br>Remote Desktop<br>Services | Enables a user to log on using<br>Remote Desktop Services.                                                  | SeRemoteInteractiveLogonRight     |
| Back up files and directories                     | Enables an account to bypass permissions for backup purposes.                                               | SeBackupPrivilege                 |
| Bypass traverse checking                          | Enables an account to traverse an NTFS file system without needing to check the Traverse Folder permission. | SeChangeNotifyPrivilege           |
| Change the system time                            | Enables a user to change the time on the local computer.                                                    | SeSystemtimePrivilege             |
| Change the time zone                              | Enables a user to change the time zone on the local computer.                                               | SeTimeZonePrivilege               |
| Create a pagefile                                 | Enables a user to change settings around the pagefile, including its size.                                  | SeCreatePagefilePrivilege         |
| Create a token object                             | Enables a process to create a token using the privileged account.                                           | SeCreateTokenPrivilege            |
| Create global objects                             | Enables creation of global objects.                                                                         | SeCreateGlobalPrivilege           |
| Create permanent shared objects                   | Enables creation of directory objects.                                                                      | SeCreatePermanentPrivilege        |
| Create symbolic links                             | Enables an account to create a file system symbolic link.                                                   | SeCreateSymbolicLinkPrivilege     |
| Debug programs                                    | Enables a user to attach to a process for debugging.                                                        | SeDebugPrivilege                  |
| Deny access to this computer from the network     | Prevents users from accessing the computer.                                                                 | SeDenyNetworkLogonRight           |
| Deny logon as a batch<br>job                      | Prevents an account from logging on using batch-related methods.                                            | SeDenyBatchLogonRight             |
| Deny logon as a service                           | Prevents an account from logging on as a service.                                                           | SeDenyServiceLogonRight           |
| Deny logon locally                                | Prevents an account from logging on locally at a computer console.                                          | SeDenyInteractiveLogonRight       |
| Deny logon through<br>Remote Desktop<br>Services  | Prevents users from logging on to a computer using Remote Desktop Services.                                 | SeDenyRemoteInteractiveLogonRight |

| User Right                                                     | Description                                                                                   | Constant Name                      |
|----------------------------------------------------------------|-----------------------------------------------------------------------------------------------|------------------------------------|
| Enable computer and user accounts to be trusted for delegation | Enables a user to set the Trusted for Delegation setting.                                     | SeEnableDelegationPrivilege        |
| Force shutdown from a remote system                            | Allows a user to shut down a computer when connected remotely.                                | SeRemoteShutdownPrivilege          |
| Generate security audits                                       | Enables an account to generate audit records in the security log.                             | SeAuditPrivilege                   |
| Impersonate a client after authentication                      | Enables a program to impersonate a user or account and act on behalf of that user or account. | SeImpersonatePrivilege             |
| Increase a process<br>working set                              | Enables a user to increase the size of a working set of a process.                            | SelncreaseWorkingSetPrivilege      |
| Increase scheduling priority                                   | Enables a user to increase the base priority of a process.                                    | Selncrease Base Priority Privilege |
| Load and unload device<br>drivers                              | Enables a user to dynamically load or unload device drivers.                                  | SeLoad Driver Package              |
| Lock pages in memory                                           | Enables an account to keep data from a process in physical memory.                            | SeLockMemoryPrivilege              |
| Log on as a batch job                                          | Enables an account to log on using batch-related methods, including Task Scheduler.           | SeBatchLogonRight                  |
| Log on as a service                                            | Enables a service account to register a process.                                              | SeServiceLogonRight                |
| Manage auditing and security log                               | Enables a user to work with auditing and security log.                                        | SeSecurityPrivilege                |
| Modify an object label                                         | Enables an account to modify integrity labels used by Windows Integrity Controls (WIC).       | SeRelabelPrivilege                 |
| Modify firmware<br>environment values                          | Enables a user to modify non-volatile RAM (NVRAM) settings.                                   | SeSystemEnvironmentPrivilege       |
| Perform volume<br>maintenance tasks                            | Enables a user to do volume- and disk management–related tasks.                               | SeManageVolumePrivilege            |
| Profile single process                                         | Enables a user to view performance aspects of a process.                                      | SeProfileSingleProcessPrivilege    |
| Profile system<br>performance                                  | Enables a user to use the Windows<br>Performance Monitor tools.                               | SeSystemProfilePrivilege           |
| Remove computer from docking station                           | Enables a user to undock a computer without logging on.                                       | SeUndockPrivilege                  |
| Replace a process level<br>token                               | Enables a process to replace an access token of a child process.                              | SeAssignPrimaryTokenPrivilege      |
| Restore files and directories                                  | Enables a user to bypass the normal permission checks when restoring.                         | SeRestorePrivilege                 |

| User Right                               | Description                                                                         | Constant Name            |
|------------------------------------------|-------------------------------------------------------------------------------------|--------------------------|
| Shut down the system                     | Enables a local user to shut down the system.                                       | SeShutdownPrivilege      |
| Synchronize directory service data       | Enables a user to synchronize service data, such as LDAP directory synchronization. | SeSyncAgentPrivilege     |
| Take ownership of files or other objects | Enables an account to take ownership of objects in the computer.                    | SeTakeOwnershipPrivilege |

The constant name described in Table 1-2 can be used with Windows PowerShell cmdlets related to privileges:

- Get-Privilege
- Grant-Privilege
- Revoke-Privilege
- Test-Privilege

As described in Table 1-2, user rights generally shouldn't be applied to accounts directly, but rather should be granted through the use of groups.

#### **MORE INFO USER RIGHTS ASSIGNMENT**

See <a href="http://technet.microsoft.com/library/dn221963">http://technet.microsoft.com/library/dn221963</a> for more information on user rights assignment.

#### **Built-in groups**

*Built-in groups*, also called *default groups*, are added with the operating system. Many of the default groups have user rights assigned already. Certain rights also apply depending on the type of computer on which the right is being exercised. For example, the Allow Logon Locally right is granted to the following groups for logging on to workstations and servers:

- Administrators
- Backup Operators
- Users

By contrast, the following groups have the Allow Logon Locally right for domain controllers:

- Account Operators
- Administrators
- Backup Operators
- Print Operators
- Server Operators

Table 1-3 shows the local groups for a computer and the user rights granted to them by default.

**TABLE 1-3** User rights for local groups

| Group                           | User Rights                                                                                                    |
|---------------------------------|----------------------------------------------------------------------------------------------------|
| Administrators                  | Access this computer from the network Adjust memory quotas for a process Allow logon locally Allow logon through Remote Desktop Services Back up files and directories Bypass traverse checking Change the system time Change the time zone Create a page file Create global objects Create symbolic links Debug programs Force shutdown from a remote system Impersonate a client after authentication Increase scheduling priority Load and unload device drivers Log on as a batch job Manage auditing and security log Modify firmware environment variables Perform volume maintenance tasks Profile system performance Remove computer from docking station Restore files and directories Shut down the system Take ownership of files or other objects |
| Backup Operators                | Access this computer from the network Allow logon locally Back up files and directories Bypass traverse checking Log on as a batch job Restore file and directories Shut down the system                                                                                                    |
| Cryptographic Operators         | No user rights granted by default                                                                                                    |
| Distributed COM Users           | No user rights granted by default                                                                                                    |
| Guests                          | No user rights granted by default                                                                                                    |
| IIS_IUSRS                       | No user rights granted by default                                                                                                    |
| Network Configuration Operators | No user rights granted by default                                                                                                    |
| Performance Log Users           | No user rights granted by default                                                                                                    |
| Performance Monitor Users       | No user rights granted by default                                                                                                    |
| Power Users                     | No user rights granted by default                                                                                                    |
| Remote Desktop Users            | Allow logon through Remote Desktop Services                                                                                                    |
| Replicators                     | No user rights granted by default                                                                                                    |

| Group                           | User Rights                                                                                                    |
|---------------------------------|----------------------------------------------------------------------------------------------------|
| Users                           | Access this computer from the network Allow logon locally Bypass traverse checking Change the time zone Increase a process working set Remove the computer from a docking station Shut down the system |
| Offer Remote Assistance Helpers | No user rights granted by default                                                                                                    |

#### **MORE INFO DEFAULT LOCAL GROUPS**

See http://technet.microsoft.com/library/cc771990.aspx for more information on default local groups.

AD DS also contains default groups. These groups are placed into either the Builtin or Users container.

Table 1-4 describes the groups in the Builtin container.

**TABLE 1-4** Groups in the Builtin container

| Group             | User Rights                                                                                                    |
|-------------------|----------------------------------------------------------------------------------------------------|
| Account Operators | Allow logon locally<br>Shut down the system                                                                                                    |
| Administrator     | Access this computer from the network Adjust memory quotas for a process Back up files and directories Bypass traverse checking Change the system time Create a pagefile Debug programs Enable computer and user accounts to be trusted for delegation Force a shutdown from a remote system Increase scheduling priority Load and unload device drivers Allow logon locally Manage auditing and security log Modify firmware environment values Profile single process Profile system performance Remove computer from docking station Restore files and directories Shut down the system Take ownership of files or other objects |
| Backup Operators  | Back up files and directories<br>Allow logon locally<br>Restore files and directories<br>Shut down the system                                                                                                    |
| Guests            | No user rights granted by default                                                                                                    |

| Group                              | User Rights                                                                                                    |
|------------------------------------|----------------------------------------------------------------------------------------------------|
| Incoming Forest Trust Builders     | No user rights granted by default; applicable to forest root domain only                                                                                                    |
| Network Configuration Operators    | No user rights granted by default                                                                                                    |
| Performance Monitor Users          | No user rights granted by default                                                                                                    |
| Performance Log Users              | No user rights granted by default                                                                                                    |
| Pre-Windows 2000 Compatible Access | Access this computer from the network<br>Bypass traverse checking                                                                                                    |
| Print Operators                    | Allow logon locally<br>Shut down the system                                                                                                    |
| Remote Desktop Users               | No user rights granted by default                                                                                                    |
| Replicator                         | No user rights granted by default                                                                                                    |
| Server Operators                   | Back up files and directories<br>Change the system time<br>Force shutdown from a remote system<br>Allow logon locally<br>Restore files and directories<br>Shut down the system |
| Users                              | No user rights granted by default                                                                                                    |

Table 1-5 describes the groups in the Users container.

 TABLE 1-5
 Groups in the Users container

| Group           | User Rights                                                                                                    |
|-----------------|----------------------------------------------------------------------------------------------------|
| Cert Publishers | No user rights granted by default                                                                                                    |
| DnsAdmins       | No user rights granted by default; installed as part of DNS                                                                                                    |
| DnsUpdateProxy  | No user rights granted by default; installed as part of DNS                                                                                                    |
| Domain Admins   | Access this computer from the network Adjust memory quotas for a process Back up files and directories Bypass traverse checking Change the system time Create a pagefile Debug programs Enable computer and user accounts to be trusted for delegation Force a shutdown from a remote system Increase scheduling priority Load and unload device drivers Allow logon locally Manage auditing and security log Modify firmware environment values Profile single process Profile system performance Remove computer from docking station Restore files and directories Shut down the system Take ownership of files or other objects |

| Group                       | User Rights                                                                                                    |
|-----------------------------|----------------------------------------------------------------------------------------------------|
| Domain Computers            | No user rights granted by default                                                                                                    |
| Domain Controllers          | No user rights granted by default                                                                                                    |
| Domain Guests               | No user rights granted by default                                                                                                    |
| Domain Users                | No user rights granted by default                                                                                                    |
| Enterprise Admins           | Note: Permissions are applicable to forest root domain only Access this computer from the network Adjust memory quotas for a process Back up files and directories Bypass traverse checking Change the system time Create a pagefile Debug programs Enable computer and user accounts to be trusted for delegation Force a shutdown from a remote system Increase scheduling priority Load and unload device drivers Allow logon locally Manage auditing and security log Modify firmware environment values Profile single process Profile system performance Remove computer from docking station Restore files and directories Shut down the system Take ownership of files or other objects |
| Group Policy Creator Owners | No user rights granted by default                                                                                                    |
| IIS_WPG                     | No user rights granted by default; installed with IIS                                                                                                    |
| RAS and IAS Servers         | No user rights granted by default                                                                                                    |
| Schema Admins               | No user rights granted by default; applicable to forest root domain only                                                                                                    |

Built-in groups are different from special identities. A special identity is a group for which membership cannot be modified, such as the Everyone group. Special identities include those in Table 1-6.

**TABLE 1-6** Special identities

| Identity        | Description                                                        |
|-----------------|--------------------------------------------------------------------|
| Anonymous Logon | Used for anonymous access to services and resources                |
| Everyone        | All network users, with the exception of the Anonymous Logon group |
| Interactive     | Users who are logged on locally to the computer                    |
| Network         | Users who are accessing a computer's resources over the network    |

#### **MORE INFO SPECIAL IDENTITIES**

See http://technet.microsoft.com/en-us/library/cc733001 for more information on special identities.

#### **Understanding delegation in System Center 2012 R2**

Microsoft System Center 2012 R2 consists of several products, including Configuration Manager, Operations Manager, Data Protection Manager, Service Manager, AppController, and Virtual Machine Manager (VMM). The products used in the organization determine the delegation structure. For example, certain roles are only applicable for Virtual Machine Manager and others are applicable for Configuration Manager. If the organization doesn't use VMM, then those roles wouldn't be used. However, the concepts of delegated authority and role-based administration are applicable no matter what products are being used. This section examines delegation for Configuration Manager and Operations Manager. Other products such as Virtual Machine Manager and Data Protection Manager are covered in other objectives in this chapter.

#### Role-based administration

System Center 2012 R2 uses role-based administration to facilitate the structure needed in many organizations. Using role-based administration you can limit the authority and scope of permissions to the least amount necessary in order to complete a task. For example, an organization may grant the ability to change passwords for normal users to help desk staff. This scenario can be accomplished by granting the limited privileges to the help desk personnel. An important concept surrounding role-based administration in System Center is administrative scope. Administrative scope defines the permissions that a given user has on objects within the scope's control. Administrative scopes consist of:

- Security roles
- Collections
- Security scopes

#### **MORE INFO ROLE-BASED ADMINISTRATION**

See http://technet.microsoft.com/en-us/library/65fffa65-5c09-4f6c-82bf-e01d567cda20#BKMK\_PlanningForRBA for more information on role-based administration planning.

#### SECURITY ROLES

Security roles, which you might think of like a group in Active Directory, are used to grant sets of permissions to users based on their role. For example, the Asset Analyst role is granted certain permissions to view Asset Intelligence and inventory information. Users can then be given the Asset Analyst role to do their job.

Each security role is granted specific permissions, such as Approve, Create, Delete, Modify, and so on. The permissions apply to specific object types within System Center. There are several built-in security roles that come with Configuration Manager and with other System Center products. The permissions granted to these roles can't be changed. However, the roles can be copied, and a new role can be built and modified as needed.

The general steps for planning security roles are:

- 1. Identify tasks. Examine the responsibilities for administrators. For example, you might have administrators that are responsible for client security while others are responsible for software updates.
- 2. Map tasks to roles. Determine how the responsibilities connect to built-in security roles
- **3.** Assign roles. Assign roles to users. If a user has responsibilities across multiple roles, assign that user to multiple roles.
- Create new roles (optional). Create new roles if the responsibilities don't map to one or more of the built-in roles.

#### COLLECTIONS

Computers and users are grouped into collections in Configuration Manager. Collections are important in the hierarchical delegation of administration for Configuration Manager. Collections can be created to meet the needs of the organization. For example, you might create a collection for each physical location in an organization, or you might create a functional collection that includes all servers or all client computers. Like security roles, there are several built-in collections that can't be modified. Collections become very useful when you want to distribute software, provide reporting, or ensure configuration changes are consistent across the devices within the collection.

#### **MORE INFO COLLECTIONS**

See http://technet.microsoft.com/en-us/library/gg682177 for more information on collections.

#### SECURITY SCOPES

Security scopes can be used to grant access to securable objects by type. Security scopes provide granular access control. However, security scopes can't be nested or used in a hierarchical manner. Security scopes are useful for segregating objects of the same type so that different levels of access can be granted to them. For instance, if a set of administrators should be granted full access only to non-production servers, the servers can be scoped to separate production from development servers.

There are two built-in security scopes:

- All Includes all scopes. Objects cannot be added to this scope.
- **Default** Installed with Configuration Manager, the default scope also includes all objects.

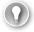

#### **EXAM TIP**

Security scopes are configured within Configuration Manager in the Set Security Scopes dialog box found in the Classify group.

Certain objects can't be secured by security scopes. Instead, access to these objects is granted using security roles. Objects that can't be included in security scopes are:

- Active Directory forests
- Administrative users
- Alerts
- Boundaries
- Computer associations
- Default client settings
- Deployment templates
- Device drivers
- Exchange server connectors
- Migration site-to-site mappings
- Mobile device enrollment profiles
- Security roles
- Security scopes
- Site addresses
- Site system roles
- Software titles
- Software updates
- Status messages
- User device affinities

#### **Delegation design**

Hierarchical structure is important for designing a delegated administration for System Center. When it is properly structured, you can delegate responsibilities merely by using scopes and security roles. However, as the organization's needs change, so too will the needs for delegated administration. For example, if a merger takes place, the newly merged company may need to manage its own site.

Designing delegation involves determining the following:

- **Who** Who is responsible for managing a given client computer or server? Determine the various tasks involved in administration, whether that's software updates, security, or anything else that System Center can do. These tasks will map to security roles.
- Which and Where Which computers, servers, or other objects will those people manage, based on their roles? Where are those objects located, both physically and logically? For instance, there may be different responsibilities based on physical location or logical location (production versus test). Collections are used to group the objects together in Configuration Manager, and security scopes can be used to provide more granular control over the objects.
- What What permissions do administrators need on a given object? Permissions can be changed within the security roles, and their scope can be limited through security scopes.

#### **Configuration Manager**

System Center 2012 R2 Configuration Manager is an important piece of enterprise IT management. Configuration Manager provides a unified solution for management of operating systems, devices, software updates, asset inventory, and more. Using Configuration Manager, an enterprise can deliver software to devices within the organization and ensure consistency of updates and configurations. Configuration Manager also integrates with other System Center products and with other services like Windows Intune.

Configuration Manager can be configured as a standalone set of services or in a hierarchy, known as primary site and central administration site, respectively. The primary site-only scenario is useful for small implementations or small networks, whereas the central administration site scenario is useful for larger enterprises, especially those that need hierarchical or delegated management.

#### Site system roles

Within Configuration Manager, site system roles are used to define what tasks the various servers perform within a site. Site system roles shouldn't be confused with role-based administration, which is also covered in this section. Table 1-7 describes some of the typical site system roles.

**TABLE 1-7** Core site system roles

| Role                 | Description                                                                                                    |
|----------------------|----------------------------------------------------------------------------------------------------|
| Component server     | A basic service that is responsible for running Configuration Manager services. This role is automatically installed for all roles except the distribution point role.                                |
| Site database server | The server that runs the SQL Server database and is used to store information and data related to the Configuration Manager deployment.                                                               |
| Site server          | The server from which the core functionality of Configuration Manager is provided.                                                                                                    |
| Site system          | The site system role is a basic role installed on any computer hosting a site system.                                                                                                    |
| SMS Provider         | Provides the interface between the Configuration Manager console and the site database. Note that the SMS Provider role can be used only on computers that are in the same domain as the site server. |

Multiple site system roles typically run on a single server, especially in new or small implementations of Configuration Manager. Additional servers can be deployed as distribution points to ensure availability of software packages and related files or to provide those files at strategic locations. For example, you might place a distribution point close to a large number of client computers.

Aside from the core site system roles, other site system roles may be used. Table 1-8 describes some other site system roles.

TABLE 1-8 Additional site system roles

| Role                                     | Description                                                                                                    |
|------------------------------------------|----------------------------------------------------------------------------------------------------|
| Application Catalog web service point    | Responsible for providing information from the Software Library to the Application Catalog website.                                                                                                    |
| Application Catalog website point        | A website that displays available software from the Application Catalog.                                                                                                    |
| Asset Intelligence synchronization point | Exchanges Asset Intelligence information with Microsoft.                                                                                                    |
| Certificate registration point           | New for System Center 2012 R2, this role provides for communication for devices using Simple Certificate Enrollment Protocol (SCEP) with Network Device Enrollment Service. This role cannot exist on the same server as the computer running Network Device Enrollment Service. |
| Distribution point                       | A role that holds software packages, updates, system images, and other files for clients to download.                                                                                                    |
| Endpoint Protection point                | Accepts Endpoint Protection license terms and configures default membership for Microsoft Active Protection Service.                                                                                                    |
| Enrollment point                         | Enrolls mobile devices and Mac computers using public key infrastructure and also provisions Intel Active Management Technology computers.                                                                                                    |
| Enrollment point proxy                   | Manages enrollment requests for mobile devices and Mac computers.                                                                                                    |

| Role                             | Description                                                                                                    |
|----------------------------------|----------------------------------------------------------------------------------------------------|
| Fallback status point            | Monitors client installation and identifies clients that can't communicate with their management point.                                    |
| Management point                 | A role that interacts with client computers to receive configuration data and send policy and service location information.                |
| Out of band service point        | Configures Intel AMT computers for out of band management.                                                                                 |
| Reporting services point         | A role that creates and manages Configuration Manager reports. This role works with SQL Server Reporting Services.                         |
| Software update point            | Together with Windows Software Update Services (WSUS), this role provides software updates to clients.                                     |
| State migration point            | Holds client user state data during migration to a new operating system.                                                                   |
| System Health<br>Validator point | Validates Network Access Protection (NAP) policies. The role must be installed on a NAP health policy server.                              |
| Windows Intune connector         | Manages mobile devices with Windows Intune through the Configuration<br>Manager console. This role is available with Service Pack 1 (SP1). |

#### **MORE INFO ROLE-BASED ADMINISTRATION IN CONFIGURATION MANAGER**

See http://blogs.technet.com/b/hhoy/archive/2012/03/07/role-based-administration-in-system-center-2012-configuration-manager.aspx for more information on Role-Based Administration in Configuration Manager.

#### **Operations Manager**

System Center 2012 R2 Operations Manager provides monitoring capabilities to computers across an enterprise. The roles necessary within Operations Manager include those to create monitoring configurations, view and edit reports, and provide overall administration, among others.

Operations Manager uses many of the same concepts as other System Center products for rights delegation. Operations Manager uses user roles and role profiles which are then combined with a scope to produce the user role. For example, Operations Manager has several built-in user roles, called *profiles* in Operations Manager:

- Administrator
- Advanced Operator
- Application Monitoring Operator
- Author
- Operator
- Read-only Operator
- Report Operator
- Report Security Administrator

Each of these built-in user roles can be changed through its properties settings. The scopes can be changed, as can the tasks and dashboards and views available to the user role. This is illustrated in Figure 1-1.

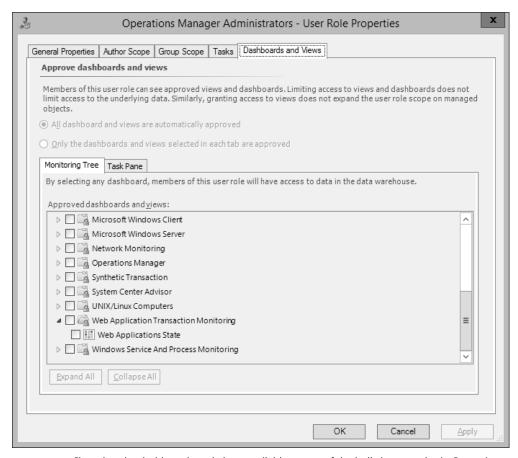

**FIGURE 1-1** Changing the dashboards and views available to one of the built-in user roles in Operations Manager

Each of the built-in user roles can contain one or more local or Active Directory–based groups or users. For example, the Operations Manager Administrators user role (shown in Figure 1-1) contains the BUILTIN\Administrators group.

You can also create user roles within Operations Manager by using the Create User Role Wizard. When creating a new user role you first choose the type of user role on which the new user role will be based from among these choices:

- Operator
- Read-Only Operator
- Author
- Advanced Operator

Each of these profiles provides certain privileges that are connected to that profile. For example, the Author profile contains privileges specific to creating monitoring configurations.

#### **MORE INFO** USER ROLES

See http://technet.microsoft.com/en-us/library/hh230728.aspx for more information on implementation of user roles in Operations Manager.

## Understanding self-service portal design using Service Manager

Maintaining an enterprise server infrastructure can be accomplished in a number of ways, but when considering management solutions that scale to large environments, the System Center 2012 R2 family of products comes to the forefront. For example, with Service Manager, you can create a self-service portal for end users, among other things. Service Manager provides incident and configuration management while enabling visibility into current issues. Service Manager uses a Configuration Management Database (CMDB) to provide a master location for all changes, issues, and requests for an infrastructure. Service Manager integrates with other System Center 2012 R2 products to provide an end-to-end solution.

At a minimum, there are three components to a Service Manager implementation: a management server, a configuration management database server, and the management console. Additional components can be added for things like data warehousing, which then facilitates reporting.

Using the self-service portal, users can find answers to common support questions, change their passwords, create help-desk tickets, and request software. When designing a management structure, you should consider deployment of the self-service portal to ease the burden on IT and the help desk for common requests. The end-user self-service portal requires a Silverlight component to run on the client computer and thus is applicable only to those platforms that can run Silverlight through the browser.

#### **MORE INFO SELF-SERVICE PORTAL**

See http://technet.microsoft.com/library/hh667344.aspx for more information on the self-service portal in Service Manager.

#### Delegating rights for the private cloud

System Center 2012 Virtual Machine Manager provides a centralized management console for virtual machines, such as those managed by Hyper-V. VMM manages virtual machines, networks, and storage as resources, which are then configured within the organization. A VMM deployment consists of a management server, database, library (and library server), and console.

Another component of managing the private cloud is App Controller. App Controller looks at service provision from a service-oriented view rather than from a server or software view. In other words, using App Controller you can connect the components that make up a service to facilitate management.

User roles can be created to manage various aspects of private cloud-based virtualization infrastructure. Virtual Machine Manager can be used to create such a delegation, and then App Controller can be used to manage the private cloud.

Rights are managed within the User Roles area of the Security section in the Settings area of Virtual Machine Manager. User roles can be created using individual user accounts or using Active Directory groups. The scope of the user role can then be assigned to the private cloud, as shown in Figure 1-2.

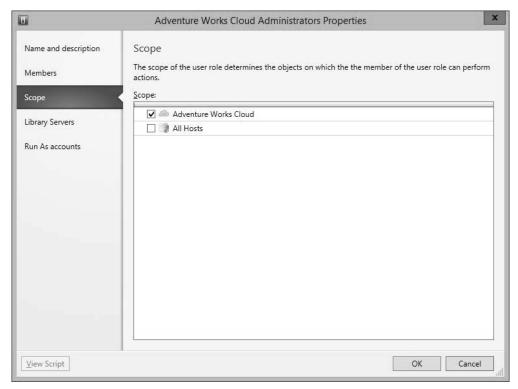

FIGURE 1-2 Assigning a scope to a user role for private clouds in Virtual Machine Manager

Members that have been assigned to the new user role will be able to log on to App Controller and manage private clouds within the user role scope.

An alternate method to assign access is by clicking Assign Cloud from the VMs and Services section in Virtual Machine Manager. Doing so enables you to select the user role to be assigned privileges for a given cloud or to create a new user role for the private cloud, as shown in Figure 1-3.

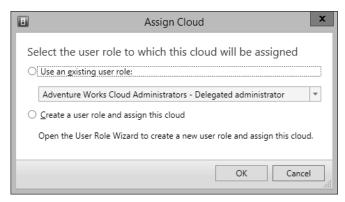

FIGURE 1-3 Assigning a user role to a cloud in the Assign Cloud dialog box

#### **MORE INFO DELEGATING RIGHTS**

See http://technet.microsoft.com/en-us/library/hh221343.aspx for more information on rights delegation.

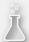

### Thought experiment

### **Delegating administrative authority**

In the following thought experiment, apply what you've learned about this objective to predict what steps you need to take. You can find answers to these questions in the "Answers" section at the end of this chapter.

You're working on delegating administrative authority for your Configuration Manager deployment. You need to enable certain individuals to apply updates to test computers and, once tested, enable another set of individuals to apply those updates in the production environment.

Describe the overall concepts and types of configuration items that you'll use in Configuration Manager to facilitate this design.

### **Objective summary**

- User rights and built-in groups can be used to provide a robust administrative model.
- Certain user rights shouldn't be assigned to users or groups but are instead used by system processes and functions.
- Built-in groups have certain user rights inherently assigned to them.
- System Center 2012 R2 can utilize a delegated administration structure that enables separation of responsibilities within an infrastructure.
- Security roles, security scopes, and collections are all used to facilitate the delegated administration structure necessary.
- Determining who, which and where, and what can be helpful for designing a delegation of role structure.
- Service Manager is used to provide end-user self service.
- Service Manager requires at least three servers to run including a management server, configuration management database server, and console.

### Objective review

Answer the following questions to test your knowledge of the information in this objective. You can find the answers to these questions and explanations of why each answer choice is correct or incorrect in the "Answers" section at the end of this chapter.

- 1. Which of the following permissions allows the currently logged on user to shut the computer down?
  - A. SeShutdownComputer
  - B. SeShutdownPrivilege
  - C. SePrivilegeShutdown
  - D. En\_ShutdownComputerPermission
- 2. Which of the following is not a privilege of the built-in Backup Operators group?
  - **A.** Shut down the system
  - **B.** Create symbolic links
  - C. Back up files and directories
  - **D.** Allow logon locally
- **3.** Which of the following roles provides the core functionality for System Center?
  - A. Site server
  - **B.** Component server
  - C. Core server
  - D. Site Core server

- **4.** Which of the following are not built-in security scopes in Configuration Manager?
  - A. All
  - B. System
  - **C.** Administrator
  - **D.** Default

### Objective 1.2: Design a monitoring strategy

As it pertains to the exam, Operations Manager is the primary tool used for enterprise monitoring. Operations Manager provides security logging (through Audit Collection Services) and performance monitoring and meets the criteria for centralized monitoring and reporting, which are all part of the objectives for this section.

### This objective covers how to:

- Understand monitoring servers using Audit Collection Services (ACS) and System Center Global Service Monitor, performance monitoring, application monitoring, centralized monitoring, and centralized reporting
- Implement and optimize System Center 2012 R2 Operations Manager management packs
- Plan for monitoring Active Directory

### **Enabling Audit Collection Services (ACS)**

Part of Operations Manager, Audit Collection Services (ACS) collects audit policy records for analysis and reporting. When used as part of an overall monitoring design strategy, ACS is responsible for collecting security-related events. This effectively means that you can gather security audit logs from multiple sources, including Linux and Unix—based computers, and access them from that centralized console for reporting and further action, as necessary.

ACS consists of the following:

- ACS forwarders The ACS forwarder is included, but not enabled, as part of the Operations Manager agent installation. Once enabled, security events are sent to the ACS collector and the local security event log.
- **ACS collector** The ACS collector is responsible for processing events from ACS forwarders so that the event can be entered into the database.
- **ACS database** The ACS database relies on SQL Server as its backend database and is responsible for holding the events sent to it from the ACS collector.

Each of these components can exist on the same server, though you'll install ACS forwarders on each computer to be monitored. When considering performance and as the deployment

grows, the collector and ACS database servers can be split onto separate servers. For many enterprise deployments, SQL Server will exist on a separate server as part of the initial rollout of Operations Manager.

### **MORE INFO ACS SYSTEM REQUIREMENTS**

See http://technet.microsoft.com/en-us/library/hh212908.aspx for more information on ACS system requirements.

ACS forwarders are not enabled as part of the normal health-monitoring agent in Operators Manager. Instead, ACS forwarders are enabled through the Monitoring, Operations Manager, Agent Health State section of the Operations Manager console. Within the details pane of this area, selecting the computers (agents) and then selecting Enable Audit Collection within the Health Service Tasks section of the Actions pane enables ACS to begin collecting from that computer.

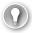

#### **EXAM TIP**

If necessary, a firewall exception for TCP port 51909 should be added to allow an ACS forwarder to communicate with the ACS collector.

When designing ACS-based solutions, the number of events sent by forwarders can overwhelm the ACS collector. Additionally, the ACS collector queues events when the ACS database server is offline, such as for maintenance. The collector queue has settings that can be adjusted for performance. These settings are in the registry at HKEY\_LOCAL\_MACHINE\ SYSTEM\CurrentControlSet\Services\AdtServer\Parameters. The settings are described in Table 1-9.

#### **NOTE MANAGING DOWNTIME**

The Enterprise version of SQL Server can be deployed to prevent maintenance-related downtime.

**TABLE 1-9** ACS collector queue settings

| Setting             | Description                                                                                                    | Default |
|---------------------|----------------------------------------------------------------------------------------------------|---------|
| MaximumQueueLength  | The maximum number of events that can be held in the ACS collector queue if the database is offline.                                                                           | 0x40000 |
| BackOffThreshold    | The maximum number of queued events before the ACS collector denies new connections. The value is a percentage of the MaximumQueueLength.                                      | 75      |
| DisconnectThreshold | The maximum number of queued events before the ACS collector begins disconnecting ACS forwarders. Like BackOffThreshold, this value is a percentage of the MaximumQueueLength. | 90      |

ACS collects every Windows Security Event for each forwarder involved in the deployment. This can be a large amount of data and, in many instances, isn't necessary. One approach is to create a filter to prevent unnecessary events from being logged to the ACS database. Combining a filter with a policy for archiving ACS events ensures that compliance is met while at the same time not overwhelming the ACS implementation (or the administrators responsible for it).

Management of ACS is accomplished using the AdtAdmin.exe command-line tool found in %WINDIR%\System32\Security\AdtServer. Using AdtAdmin, you can create groups, show information about forwarders, and filter audit event data.

You might filter event data if the ACS collector queue is becoming full. ACS event filters are defined using Windows Management Instrumentation Query Language (WQL), which is a subset of standard SQL.

Table 1-10 describes some of the parameters available for AdtAdmin.

TABLE 1-10 AdtAdmin parameters

| Parameter       | Description                                                                                            |
|-----------------|----------------------------------------------------------------------------------------------------|
| /AddGroup       | Creates a group of ACS forwarders.                                                                     |
| /DelGroup       | Deletes a group of ACD forwarders.                                                                     |
| /Disconnect     | Disconnects an ACS forwarder or group.                                                                 |
| /GetDBAuth      | Shows information regarding the connection between the collector and database.                         |
| /GetQuery       | Shows the current WQL queries being used by the ACS collector.                                         |
| /ListForwarders | Shows information about forwarders.                                                                    |
| /ListGroups     | Shows the groups available on the collector.                                                           |
| /SetDBAuth      | Sets the authentication method (SQL or Windows authentication) between the collector and the database. |
| /SetQuery       | Configures a WQL query for filtering audit events.                                                     |
| /Stats          | Shows statistics about the forwarders.                                                                 |
| /UpdForwarder   | Makes changes to a forwarder, including its name or the group to which the forwarder belongs.          |
| /UpdGroup       | Renames a group.                                                                                       |

As described in Table 1-10, the current value of the WQL query can be obtained using the command:

AdtAdmin /getquery

By default, the WQL query for events is:

select \* from AdtsEvent

#### **MORE INFO ADTADMIN AND CHANGING THE DEFAULT QUERY**

See http://technet.microsoft.com/en-us/library/hh230740.aspx for more information, including an example query for filtering events with WQL on ACS. See http://technet.microsoft.com/en-us/library/hh212727.aspx for additional information on AdtAdmin.exe.

The performance of ACS can be monitored through the Operations Manager console. Several counters are included by default and can be used to help diagnose and monitor performance of ACS itself.

#### **MORE INFO ACS PERFORMANCE MONITORING**

See http://technet.microsoft.com/en-us/library/hh230714.aspx for more information on performance counters for monitoring ACS performance.

### **Understanding Global Service Monitor**

Global Service Monitor is provided as a management pack for Operations Manager and as part of an online offering such as a cloud-based service. Global Service Monitor provides an external view of websites for an organization. Global Service Monitor has two primary components: an online component managed by Microsoft and an Operations Manager component, which is handled as a management pack.

It's important to understand how Global Service Monitor fits within an enterprise scenario. Global Service Monitor is used for monitoring externally facing websites, such as those hosted through Microsoft Azure; as such, it fits within but isn't intended to be a replacement for Operations Manager but rather an enhancement to an Operations Manager installation. Global Service Monitor facilitates and makes easy the process of setting up multiple, globally dispersed monitoring locations for web applications.

The next section describes importing management packs as well as additional monitoring scenarios discussed in the objective domain for the 70-414 exam. Once a management pack is imported and a subscription started, you can configure monitoring through Operations Manager. Tests run with Global Service Monitor can be executed from multiple locations around the world so that you can have a complete view into your web application.

The simplest of tests is the Web Application Availability Monitoring test, which performs a basic HTTP request from an external location. If you need a more complex test, such as when you need to view multistep transactions or provide authentication details, then the Visual Studio Web Test Monitoring scenario is the correct choice. Finally, Web Application Transaction Monitoring provides monitoring for internal web applications that aren't available from external locations.

When configuring a test, you can set several parameters, such as the length of time that a request can take, the interval between requests, whether to look for specific text on the resulting page, and many additional settings, as shown in Figure 1-4.

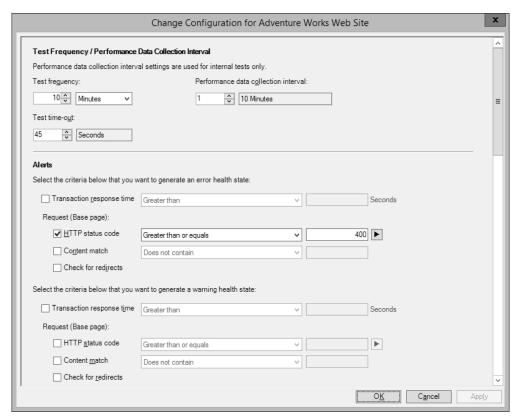

FIGURE 1-4 Configuring parameters related to a web availability test in Global Service Monitor

These settings are useful when you need to ensure specific behavior of a webpage or ensure that the page is served in less than a certain number of seconds. You can even check portions of the request, such as the time it takes to receive the first byte, the time it takes for DNS resolution, and so on.

When integrating Global Service Monitor into a monitoring design, consider the areas from which your customers will most likely access your website. Choose external monitoring locations close to your customer base.

#### **MORE INFO CONFIGURING GLOBAL SERVICE MONITOR**

Because this is a design-based objective, the actual configuration steps aren't covered in this text. Instead, see <a href="http://technet.microsoft.com/en-us/library/jj860370.aspx">http://technet.microsoft.com/en-us/library/jj860370.aspx</a> for specific information on configuration in Global Service Monitor.

# Implementing and optimizing Operations Manager management packs

Looking beyond performance monitoring of ACS, Operations Manager can provide performance monitoring, application monitoring, and reporting for Windows computers and the network as a whole. To do so, a System Center management pack can be installed. The management pack contains additional information about monitoring points for Windows Server.

Management packs provide information about how to monitor servers, applications, and services on a network. Management packs can also provide reports, tasks, and other components as defined by the management pack. For example, a management pack for a Windows Server might contain information on how to monitor disk performance. Management packs can be created by third parties to provide an integrated monitoring solution within Operations Manager.

### **MORE INFO MANAGEMENT PACKS**

If you're unfamiliar with management packs, see "What Is in an Operations Manager Management Pack?" at <a href="http://technet.microsoft.com/en-us/library/hh212794.aspx">http://technet.microsoft.com/en-us/library/hh212794.aspx</a> for additional details.

The management pack lifecycle includes the following stages:

- Install the management pack in a nonproduction environment to ensure that the management pack is compatible and provides the desired functionality.
- Customize the management pack. Create overrides, add knowledge, and make other changes to the management pack for your environment.
- Deploy the management pack. Install the management pack and any changes in the production environment.
- Maintain the management pack. As your environment changes, you may need to make changes to the management pack. For example, you may require additional monitoring, or the application being monitored may change.

#### IMPLEMENTING A MANAGEMENT PACK

Management packs are added through the Administration area of the Operations Manager console by clicking Import Management Packs. The Import Management Packs Wizard will begin and enable you to choose the location from which the management pack should be installed. You can choose an existing catalog or add from a file. Alternately, the Import-SCOMManagementPack cmdlet is used to import a management pack using Windows PowerShell.

#### **MORE INFO** IMPORTING MANAGEMENT PACKS

Importing management packs is covered in depth at http://technet.microsoft.com/en-us/library/hh212691.aspx.

Monitoring Windows servers requires the Windows Server Operating System Library, the Windows Server 2012 Operating System (Discovery), and the Windows Server 2012 Operating System (Monitoring) management packs. The Import Management Packs tool, shown in Figure 1-5, can resolve dependencies. For example, selecting the Windows Server 2012 Operating System (Monitoring) management pack requires that the additional management packs mentioned earlier be installed as well. The Import Management Packs tool can install those prerequisites.

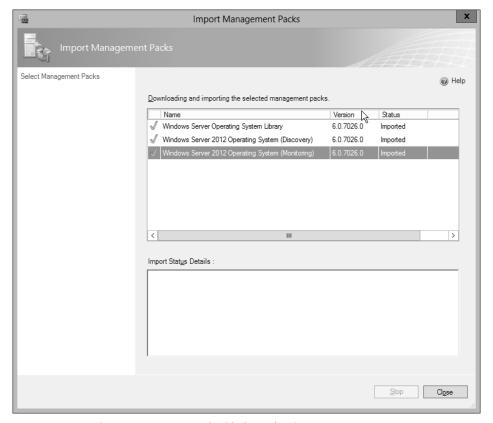

FIGURE 1-5 Importing a management pack with dependencies

#### MANAGEMENT PACK OPTIMIZATION

An important step in deploying management packs is optimizing them for your environment. When first installed, management packs perform discovery to find applicable objects for monitoring. Those objects are then monitored according to the rules set forth in the

management pack. The default management pack rules may not be appropriate for your environment and should therefore be changed as necessary.

#### **NOTE** CREATE A NEW MANAGEMENT PACK

When making changes to a management pack, it is recommended that you create a new management pack for the changes, rather than changing the default.

The overall process for optimizing a management pack is to examine the highest severity alerts first and then proceed to the lowest severity. Alerts should be examined to ensure that they are both valid and actionable. In other words, if you don't need to react when an event occurs, then it's probably not worth alerting. That's not to say that the event isn't noteworthy, so it may need to be logged but not alerted. Related to alerting is ensuring that only one alert is generated for a given event.

Management packs are customized through overrides. Overrides change the configuration of a monitor or diagnostic. When configuring an override, you choose whether the override will apply to all objects of the current class (such as all Windows Server 2012 computers), to a group, to a specific object of the current class, or to all objects of another class. This gives you the flexibility to gather objects for which you don't need alerts, such as nonproduction Windows servers.

Classes, sometimes called *targets*, are used to help define the items that can be discovered and managed. Groups are sets of objects that help define the scope of an override.

#### **NOTE CLASSES AND GROUPS**

Classes can be applied for monitors, rules, discoveries, overrides, and tasks. Groups can define scope for overrides, views, user roles, and notifications.

#### **MORE INFO USING CLASSES AND GROUPS**

See http://technet.microsoft.com/en-us/library/hh212771.aspx for more information on classes and groups for overrides, and see http://technet.microsoft.com/en-us/library/hh212869.aspx for information on creating an override.

Another optimization for management packs is achieved through knowledge. Knowledge is used to provide notes and other information about a monitor or rule. Adding knowledge is accomplished in the Authoring workspace of the Operations Manager console within the properties settings for a given monitor or rule. However, as of this writing, adding or editing knowledge requires the Operations Manager console on a 32-bit operating system with the 32-bit version of Microsoft Word 2010 and other prerequisites as described at <a href="http://technet.microsoft.com/en-us/library/hh212900.aspx">http://technet.microsoft.com/en-us/library/hh212900.aspx</a>. Adding or editing knowledge requires the Author or Administrator role.

### **Planning for Active Directory monitoring**

The AD DS management pack for System Center enables monitoring of several aspects of an AD DS environment. Several key monitoring scenarios for Active Directory monitoring are identified at http://technet.microsoft.com/library/dd262116.aspx and described in Table 1-11.

**TABLE 1-11** Active Directory monitoring scenarios

| Scenario                                   | Description                                                                                                    |
|--------------------------------------------|----------------------------------------------------------------------------------------------------|
| Multi-forest<br>monitoring                 | Gather health and performance data from remote forests through two workflows, Microsoft.AD.Topology.Discovery and Microsoft.AD.Remote. Topology.Discovery. Note that AgentProxySetting must be enabled on all domain controllers for this scenario.                                                                                                    |
| Replication                                | Gather health of data replication between domain controllers. You can monitor both health and performance of replication. See <a href="http://technet.microsoft.com/en-us/library/dd262066.aspx">http://technet.microsoft.com/en-us/library/en-us/library/dd262066.aspx</a> and <a href="http://technet.microsoft.com/en-us/library/ee662305.aspx">http://technet.microsoft.com/en-us/library/ee662305.aspx</a> for more information on each of these aspects of replication monitoring. |
| Essential services                         | Gather health information on the following services, which are vital to the operation of Active Directory: NT File Replication Service (NTFRS) Distributed File System Replication (DFSR) Windows Time Service (W32Time) Intersite Messaging (ISM) Key Distribution Center (KDC) NT Directory Services (NTDS) Net Logon (NetLogon) Active Directory Web Service (ADWS)                                                                                                    |
| Trust monitoring                           | Gather trust information using the TrustMon WMI provider.                                                                                                    |
| Directory service<br>availability          | Gather various metrics on the availability of Active Directory, including: GC Response - The time it takes to load the global catalog GC Search Time - The time it takes to return a search result from a global catalog Lost & Found Count - The number of Lost and Found objects DNS Verification - Verify DNS records AD General Response - The time it takes to do a serverless bind                                                                                                 |
| Active Directory<br>database<br>monitoring | Verify the health of the Active Directory database, including its size, consistency, and that there is sufficient space available for the database to grow.                                                                                                    |
| Time skew<br>monitoring                    | Gather information on the time skew or difference between computers taking part in authentication. The authoritative time source is chosen as follows: The primary domain control (PDC) for the root domain is authoritative in all instances. If a computer is a PDC for a nonroot domain, the PDC for the root domain is authoritative. If a computer is not a PDC then its own local PDC is authoritative.                                                                            |
| Operations<br>Master<br>monitoring         | Gather information on availability of the following Operations Master roles:<br>Schema Operations Master<br>Domain Naming Operations Master<br>Infrastructure Operations Master<br>Relative ID (RID) Operations Master<br>PDC Emulator Operations Master                                                                                                    |

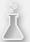

### Thought experiment

### **Managing Active Directory performance**

In the following thought experiment, apply what you've learned about this objective to predict what steps you need to take. You can find answers to these questions in the "Answers" section at the end of this chapter.

You've set up the Active Directory management pack. After receiving reports of slow logons, you investigate.

- 1. What are some of the performance indicators and alerts you can examine?
- 2. Where are those performance indicators and alerts located?

### **Objective summary**

- Management packs are configured using overrides, which include customizations for your infrastructure.
- ACS is composed of one or more forwarders, an ACS collector, and an ACS database.
- The AdtAdmin.exe program can be used to configure ACS.
- The Active Directory management pack enables advanced performance monitoring and alerting for an Active Directory domain.
- Global Service Manager provides an external view of web application performance from multiple geographically dispersed locations.

### Objective review

Answer the following questions to test your knowledge of the information in this objective. You can find the answers to these questions and explanations of why each answer choice is correct or incorrect in the "Answers" section at the end of this chapter.

- **1.** Which of the following commands would be used to change the audit event filter for ACS?
  - A. AdtAdmin /setquery
  - B. AdtAdmin /addFilter
  - C. AcsAdmin /addFilter
  - D. AcsFilter /add

- **2.** Which of the following roles is required to add or edit company knowledge for a management pack?
  - A. Operator
  - **B.** Knowledge Administrator
  - C. Author
  - **D.** Management Pack Administrator
- 3. Which of the following is not an essential service for Active Directory monitoring?
  - A. NTDS
  - B. NetLogon
  - c. DFSR
  - D. ADMon
- **4.** What is the correct registry path for collector queue settings?
  - **A.** HKEY\_LOCAL\_MACHINE\SYSTEM\CurrentControlSet\Services\ADT\Parameters
  - **B.** HKEY\_LOCAL\_MACHINE\SYSTEM\CurrentControlSet\Services\AdtServer\Parameters
  - **C.** HKEY\_LOCAL\_MACHINE\User\CurrentWindowsServices\AdtServicer\Parameters
  - D. HKEY LOCAL MACHINE\SYSTEM\CurrentControlSet\Services\AdtSvc\Parameters

## Objective 1.3: Plan and implement automated remediation

### This objective covers how to:

- Create an update baseline in Virtual Machine Manager
- Implement a Desired Configuration Management (DCM) baseline
- Implement Virtual Machine Manager integration with Operations Manager
- Configure Virtual Machine Manager to move a VM dynamically based on policy
- Integrate System Center 2012 R2 for automatic remediation into your existing enterprise infrastructure
- Design and implement a Windows PowerShell Desired State Configuration (DSC) solution

### Creating an update baseline in VMM

Update baselines are used to manage updates within a VMM fabric. For example, a virtual machine can be compared to the update baseline and, if found to be out of compliance with that baseline, the virtual machine can be remediated and brought into compliance.

When VMM is configured with a WSUS server and synchronization is complete, two sample update baselines will be created. These samples can be found within the Update Catalog And Baselines area of the Library workspace, shown in Figure 1-6.

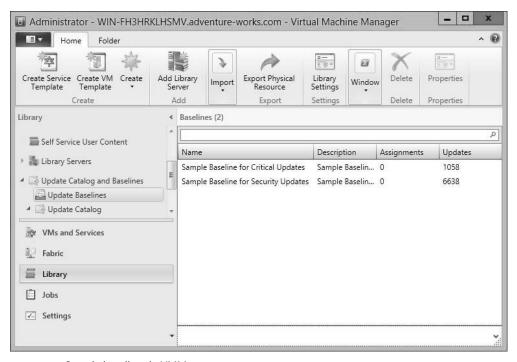

FIGURE 1-6 Sample baselines in VMM

When working with baselines, you can use one of the existing sample baselines or create a new one. This section looks at creating a new baseline in VMM.

An update baseline is created in the Update Baselines area of the Library workspace. Within that area, selecting Baseline from the Create group opens the Update Baseline Wizard. In the Update Baseline Wizard, you first specify a name and optionally a description, as shown in Figure 1-7.

CHAPTER 1

| <b>=</b>                                 | Update Baseline Wizard                                                                                       |
|------------------------------------------|----------------------------------------------------------------------------------------------------|
| General                                  |                                                                                                    |
| General Updates Assignment Scope Summary | Specify a unique name and description for this update baseline  Name: Adventure Works Baseline  Description: |
|                                          | Previous Next Cancel                                                                                         |

FIGURE 1-7 Entering a name to create a new baseline

Next, you select the updates that will be included in this baseline. For this example, a single update has been selected, as shown in Figure 1-8, but you could select more updates by clicking Add.

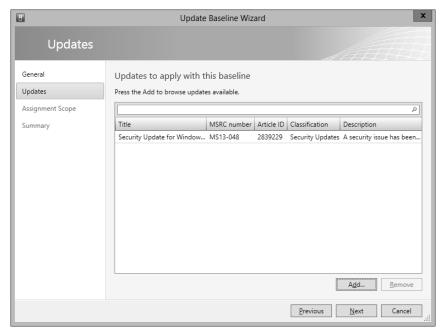

FIGURE 1-8 Selecting updates for the baseline

Finally, you select the scope to which the baseline will apply. This is accomplished within the Assignment Scope page, shown in Figure 1-9, where All Hosts has been selected.

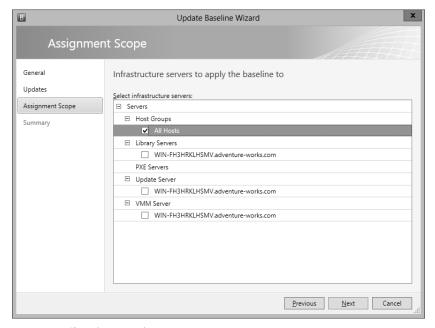

FIGURE 1-9 Choosing an assignment scope

Once complete, the summary page will display, and clicking Finish will start the jobs for baseline creation. The newly created baseline will be shown in the VMM console, as depicted in Figure 1-10.

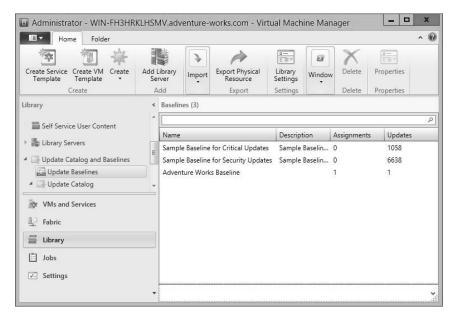

FIGURE 1-10 The newly created update baseline

CHAPTER 1

You also have the option to create a baseline using Windows PowerShell. The relevant cmdlets include:

- New-SCBaseline Creates the new baseline and assigns it a name and a description
- Set-SCBaseline Changes parameters such as the host group and update list to the baseline

When using the Update Baseline Wizard, the final step enables you to view the scripts that will be run as part of the VMM job. The script that was executed to create the Adventure Works Baseline example is shown here:

```
$baseline = New-SCBaseline -Name "Adventure Works Baseline" -Description ""
$addedUpdateList = @()
$addedUpdateList += Get-SCUpdate -ID "7254a3fc-98db-4ca6-ad3f-3bf095de0bc8"
$scope = Get-SCVMHostGroup -Name "All Hosts" -ID "0e3ba228-a059-46be-aa41-2f5cf0f4b96e"
Set-SCBaseline -Baseline $baseline -AddAssignmentScope $scope -JobGroup
"c1477221-a4a0-4c4f-82ef-e502b46a517f" -RunAsynchronously
Set-SCBaseline -Baseline $baseline -RunAsynchronously -AddUpdates $addedUpdateList
-JobGroup
"c1477221-a4a0-4c4f-82ef-e502b46a517f" -StartNow
```

#### **MORE INFO UPDATE BASELINES**

See http://technet.microsoft.com/library/gg675110.aspx for more information on creating update baselines in VMM.

## Implementing a Desired Configuration Management (DCM) baseline and automatic remediation

DCM baselines are used in Configuration Manager to ensure compliance for a variety of configuration settings. This section focuses primarily on the exam objective of implementing DCM. DCM provides assessment of managed computers against desired or known-good configurations, for example, whether an update has been applied. This section looks at both the implementing DCM subobjective as well as the automatic remediation subobjective contained within the overall "Implement Automated Remediation" exam objective.

#### **MORE INFO** UNDERSTANDING DCM

See http://technet.microsoft.com/en-us/library/bb680553.aspx for an overview of DCM.

DCM baselines are configured within the Assets and Compliance workspace within Compliance Settings, Configuration Baselines. Clicking Create Configuration Baseline opens the Create Configuration Baseline dialog box. Within the Create Configuration Baseline dialog box, you enter details of the baseline to be created, as shown in Figure 1-11.

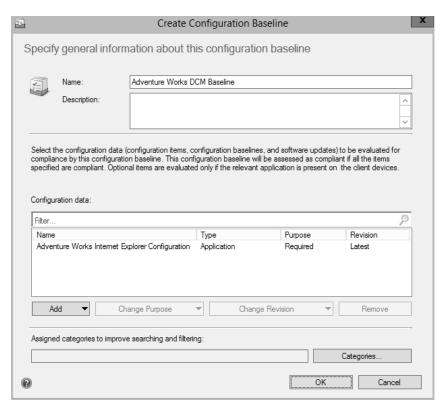

FIGURE 1-11 Creating a desired configuration baseline

A configuration baseline applies one or more configuration items, other configuration baselines, or software updates. The example shown in Figure 1-11 uses a previously defined configuration item, which was added through the Configuration Items page of the Compliance Settings area in Configuration Manager.

Once a configuration baseline is created, it needs to be deployed. This is accomplished by selecting Deploy within the Configuration Baselines area. Clicking Deploy opens the Deploy Configuration Baselines dialog box shown in Figure 1-12. You can select the Remediate Noncompliant Rules When Supported option, select the Generate An Alert option, and specify a schedule for the baseline to be deployed. The deployment will apply to the collection that you select within this dialog box.

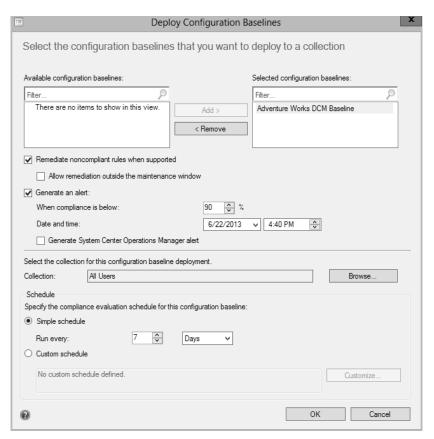

FIGURE 1-12 Preparing to deploy a configuration baseline

In addition to configuring automatic remediation through host groups, you can also configure automatic remediation within a configuration item or within the deployment of a configuration baseline. For example, Figure 1-13 shows the Edit Rule dialog box for a configuration item on the Compliance Rules tab. Note the Remediate Noncompliant Rules When Supported option is selected.

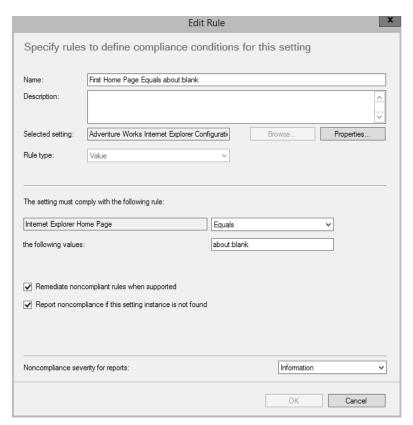

FIGURE 1-13 Editing a compliance rule of a configuration item

### Implementing VMM integration with Operations Manager

Virtual Machine Manager can be integrated with Operations Manager. Integrating VMM and Operations Manager involves configuring both the Operations Manager server and the server running VMM.

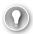

#### **EXAM TIP**

Windows PowerShell 2.0 is required for System Center 2012, and Windows PowerShell 3.0 is required for System Center 2012 SP1 and System Center 2012 R2.

The first step in integration is to install the Operations Manager console on the VMM server. This is accomplished by using the Operations Manager Setup Wizard and selecting the Operations Manager console as the component to be installed.

#### **MORE INFO INSTALLING THE OPERATIONS MANAGER CONSOLE**

See http://technet.microsoft.com/en-us/library/hh298607.aspx for information on installing the Operations Manager console.

The next step in integrating VMM and Operations Manager is to install the agent on the server running VMM and on any virtual machines under its control. Many times this step has already been done as part of the Operations Manager rollout. However, if the Operations Manager agent hasn't yet been installed, do so as part of the integration implementation.

The Operations Manager agent can be installed manually or through an automated means, such as the native Operations Manager discovery process. Once installed, you should verify that the VMM server and its virtual machines can be seen from within the Operations Manager console.

#### **MORE INFO** INSTALLING THE OPERATIONS MANAGER AGENT

See http://technet.microsoft.com/en-us/library/hh551142.aspx for more information on methods to install the Operations Manager agent.

The next installation-related step is to import the appropriate management packs into Operations Manager. The necessary management packs include:

- Windows Server Internet Information Services 2003
- Windows Server 2008 Internet Information Services 7, including Windows Server 2008
   Operating System (Discovery) and the Windows Server Operating System Library, which are prerequisites
- Windows Server Internet Information Services Library
- SQL Server Core Library

#### **NOTE** ABOUT THE PREREQUISITES

These seemingly outdated prerequisites are still necessary even though the Operations Manager and VMM servers are running Windows Server 2012 with Internet Information Services 8.0.

Integration of VMM and Operations Manager is accomplished from the VMM server, specifically in the Settings workspace of the VMM console. Within the Settings workspace, selecting System Center Settings reveals the Operations Manager Server, as shown in Figure 1-14.

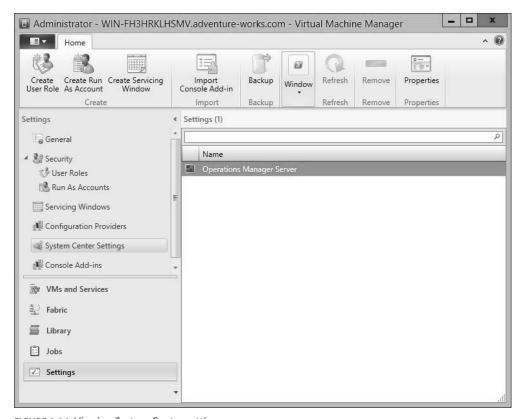

FIGURE 1-14 Viewing System Center settings

With Operations Manager Server selected, click Properties to start the Add Operations Manager Wizard, shown in Figure 1-15.

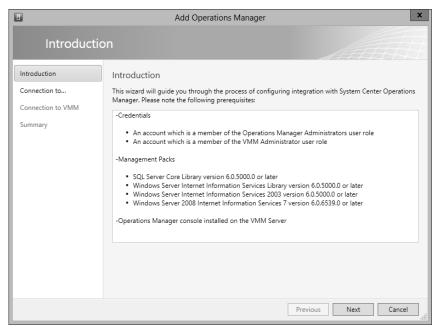

FIGURE 1-15 The Add Operations Manager Wizard

The Connection to Operations Manager page, shown in Figure 1-16, enables you to enter the server name and credentials, and to select the Enable Performance And Resource Optimization (PRO) and Enable Maintenance Mode Integration With Operations Manager options.

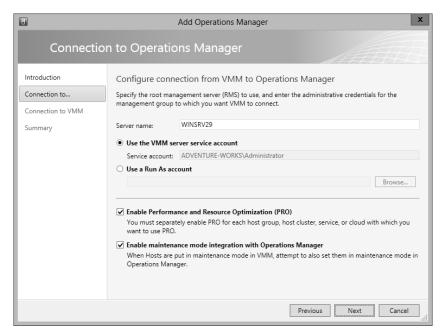

FIGURE 1-16 Adding details of the integration

The Connection to VMM page, shown in Figure 1-17, is where you specify credentials to be used by Operations Manager when connecting to VMM.

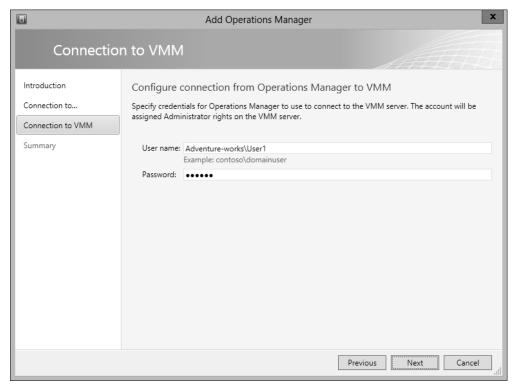

FIGURE 1-17 Specifying Operations Manager credentials

A summary page shows a summary of the configuration about to take place. When you click Finish, a job will begin the integration by installing the VMM management pack on the Operations Manager server.

Like other operations, integrating with Operations Manager can be accomplished through PowerShell. The New-SCOpsMgrConnection cmdlet can be used to add the connection.

#### **MORE INFO** THE NEW-SCOPSMGRCONNECTION CMDLET

See http://technet.microsoft.com/en-us/library/hh801397.aspx for more information on the New-SCOpsMgrConnection cmdlet.

### Configuring VMM to move a virtual machine dynamically based on policy

This section provides a brief overview of automated migration of virtual machines using dynamic optimization.

Dynamic optimization enables virtual machines to be migrated between hosts in a host group based on load and other factors. Figure 1-18 shows the Dynamic Optimization page for a host group.

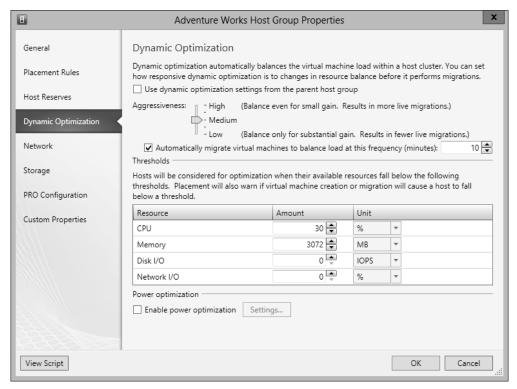

FIGURE 1-18 Configuring dynamic optimization in Virtual Machine Manager

By default, dynamic optimization rules will be inherited from the parent host group. (This option is not selected in Figure 1-18 to better illustrate the available options.) Dynamic optimization can be configured for manual migrations or automatic, as is depicted in Figure 1-18. Manual migrations are the default option, but when configured for automatic migrations, 10 minutes is the default frequency for dynamic optimization.

#### **MORE INFO DYNAMIC OPTIMIZATION**

See http://technet.microsoft.com/en-us/library/gg675109.aspx for more information on dynamic optimization.

## Designing and implementing a Windows PowerShell Desired State Configuration solution

Desired State Configuration (DSC) is a new feature found in Windows PowerShell that enables scripting of configuration data. This configuration data can then be shared across servers to ensure consistency and promote ease of administration. For example, with DSC you can create a script that assists in deployment of web servers or other servers within the organization.

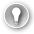

#### **EXAM TIP**

DSC is new with Windows Server 2012 R2.

The DSC service enables a server to act as a centralized repository for configuration scripts. When designing a DSC implementation for the enterprise, consider placing the DSC service server geographically close to the computers that will pull from it. Even though the configuration scripts themselves are small, you can store additional resources on the DSC service server, which could place a measurable load on resources.

DSC scripts are defined with the Configuration keyword and frequently written using Windows PowerShell Integrated Scripting Environment (ISE), as shown in Figure 1-19.

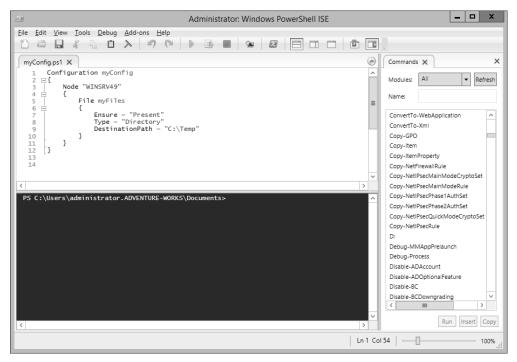

FIGURE 1-19 Creating a DSC script in Windows PowerShell ISE

Once created, the script is run from within the ISE and then enacted from within the ISE command prompt by typing the script name. Doing so creates Microsoft Operations Framework (MOF) files for each node identified in the script. For example, the following script (also shown in Figure 1-19) ensures that there's a directory called C:\Temp on the server named WINSRV49.

```
Configuration myConfig
{
   Node "WINSRV49"
   {
        File myFiles
        {
            Ensure = "Present"
            Type = "Directory"
            DestinationPath = "C:\Temp"
        }
   }
}
```

The MOF file is placed within a directory with the same name as the configuration script. From there, the desired configuration for a configuration named myConfig would be invoked with the command Start-DscConfiguration -Wait -Verbose -Path \myConfig.

Once invoked, the command will run and apply the desired configuration to each of the servers (nodes) defined in the Configuration block.

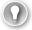

#### **EXAM TIP**

You can also check to ensure that configuration changes are still applied to a given node using the Test-DscConfiguration cmdlet.

Parameters can be used within DSC scripts. Therefore, rather than repeating the same configuration within several hundred node blocks, you could instead use a parameter to define node programmatically, as shown here:

```
Configuration myConfig
{
   param ($nodeName)
   Node $nodeName
   {
      File myFiles
      {
         Ensure = "Present"
         Type = "Directory"
         DestinationPath = "C:\Temp"
      }
}
```

#### **MORE INFO DESIRED STATE CONFIGURATION**

See http://technet.microsoft.com/en-us/library/dn249918.aspx for more information on getting started with DSC.

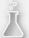

### Thought experiment

### Understanding update baselines

In the following thought experiment, apply what you've learned about this objective to predict what steps you need to take. You can find answers to these questions in the "Answers" section at the end of this chapter.

The infrastructure at your organization has shown remarkable growth over the past year. Unfortunately, the staff to maintain that infrastructure has not grown. Therefore, you're looking at ways to automate as many tasks as possible. You've been asked to brief the management team on some of the solutions available for automating the infrastructure.

Describe update baselines and Desired Configuration Management.

### **Objective summary**

- Update baselines provide an automated means by which virtual machines in a VMM deployment can have updates deployed automatically.
- DCM enables advanced configuration settings to be deployed across clients managed by Configuration Manager.
- System Center can be integrated for automatic remediation of various issues.

### Objective review

Answer the following questions to test your knowledge of the information in this objective. You can find the answers to these questions and explanations of why each answer choice is correct or incorrect in the "Answers" section at the end of this chapter.

- 1. Which command creates an update baseline in VMM?
  - A. New-SCBaseline
  - B. Create-SCBaseline
  - C. SCBaseline /new
  - D. New-VMMBaseline

- **2.** Which of the following is not a setting that can be used when creating a configuration management baseline?
  - A. Configuration Item
  - **B.** Software Update
  - **c.** Configuration Agent
  - D. Configuration Baseline
- **3.** What's the default frequency for automatic dynamic optimization?
  - **A.** One day
  - B. One hour
  - c. 10 minutes
  - **D.** 24 hours

### **Answers**

This section contains the solutions to the thought experiments and answers to the lesson review questions in this chapter.

### Objective 1.1: Thought experiment

You'll likely use security roles to enable the administrators to apply those updates to a security scope of each type of server, test, and production. The key elements for this answer are the security roles and the security scopes.

### Objective 1.1: Review

- 1. Correct answer: B
  - **A. Incorrect:** SeShutdownComputer is not a valid privilege.
  - **B. Correct:** SeShutdownPrivilege is the correct privilege.
  - **C. Incorrect:** SePrivilegeShutdown is not a valid privilege.
  - **D.** Incorrect: En\_ShutdownComputerPermission is not a valid privilege.
- 2. Correct answer: B
  - **A.** Incorrect: Shut down the system is a privilege for the Backup Operators group.
  - **B.** Correct: Create symbolic links is not a privilege of the Backup Operators group.
  - **C. Incorrect:** Back up files and directories is a privilege for the Backup Operators group.
  - **D. Incorrect:** Allow logon locally is a privilege for the Backup Operators group.
- 3. Correct answer: A
  - **A. Correct:** Site server is the core functionality for System Center.
  - **B. Incorrect:** Component server is not the core functionality for System Center.
  - **C. Incorrect:** Core server is not a valid functionality.
  - **D. Incorrect:** Site Core server is not a valid functionality.
- 4. Correct answers: B, C
  - **A.** Incorrect: All is a built-in scope.
  - **B.** Correct: System is not a built-in scope.
  - **C. Correct:** Administrator is not a built-in scope.
  - **D. Incorrect:** Default is a built-in scope.

### Objective 1.2: Thought experiment

- **1.** There are several performance indicators that can be examined, including the GC Response time, as well as GC Search Time and AD General Response.
- 2. Operations Manager contains the performance monitoring and alerts for this scenario.

### Objective 1.2: Review

#### 1. Correct answer: A

- A. Correct: AdtAdmin /setquery is the correct command to change the audit event filter.
- **B. Incorrect:** AdtAdmin /addFilter doesn't perform the requested action.
- **C. Incorrect:** AcsAdmin is not a valid command.
- **D. Incorrect:** AcsFilter /add is not a valid command.

### 2. Correct answer: C

- **A.** Incorrect: Operator does not have this privilege.
- **B.** Incorrect: Knowledge Administrator is not a valid role.
- **C.** Correct: Author has this privilege.
- **D. Incorrect:** Management Pack Administrator is not a valid role.

#### 3. Correct answer: D

- A. Incorrect: NTDS should be monitored.
- **B. Incorrect:** NetLogon should be monitored.
- **C. Incorrect:** DFSR should be monitored.
- **D.** Correct: ADMon is not a valid service.

### 4. Correct answer: B

- **A.** Incorrect: HKEY\_LOCAL\_MACHINE\SYSTEM\CurrentControlSet\Services\ADT \
  Parameters is not a valid path.
- **B. Correct:** HKEY\_LOCAL\_MACHINE\SYSTEM\CurrentControlSet\Services\AdtServer\ Parameters is the correct path.
- **C. Incorrect:** HKEY\_LOCAL\_MACHINE\User\CurrentWindowsServices\AdtServicer\ Parameters does not exist.
- **D.** Incorrect: HKEY\_LOCAL\_MACHINE\SYSTEM\CurrentControlSet\Services\AdtSvc\ Parameters is not a valid path.

### Objective 1.3: Thought experiment

Update baselines are used to maintain updates on virtual machines. Update baselines are coordinated with a WSUS server, and an administrator chooses the appropriate updates for a given baseline. Sample baselines are included to provide a starting point.

DCM enables advanced configuration items to be tracked across a Configuration Manager deployment. For example, a registry setting can be monitored and changed (remediated) automatically using DCM.

### Objective 1.3: Review

- 1. Correct answer: B
  - **A.** Incorrect: New-SCBaseline is not a valid command.
  - **B. Correct:** Create-SCBaseline is the correct command for this question.
  - **C. Incorrect:** SCBaseline /new is not a valid command.
  - **D. Incorrect:** New-VMMBaseline is not a valid command.
- 2. Correct answer: C
  - **A.** Incorrect: Configuration Item can be used as a setting for DCM.
  - **B. Incorrect:** Software Update can be used as a setting for DCM.
  - **C. Correct:** Configuration Agent is not a setting used with DCM.
  - **D. Incorrect:** Configuration Baseline can be used with DCM.
- 3. Correct answer: C
  - **A. Incorrect:** One day is not the default frequency.
  - **B. Incorrect:** One hour is not the default frequency.
  - **C. Correct:** 10 minutes is the default direct optimization frequency.
  - **D. Incorrect:** 24 hours is not the correct frequency.

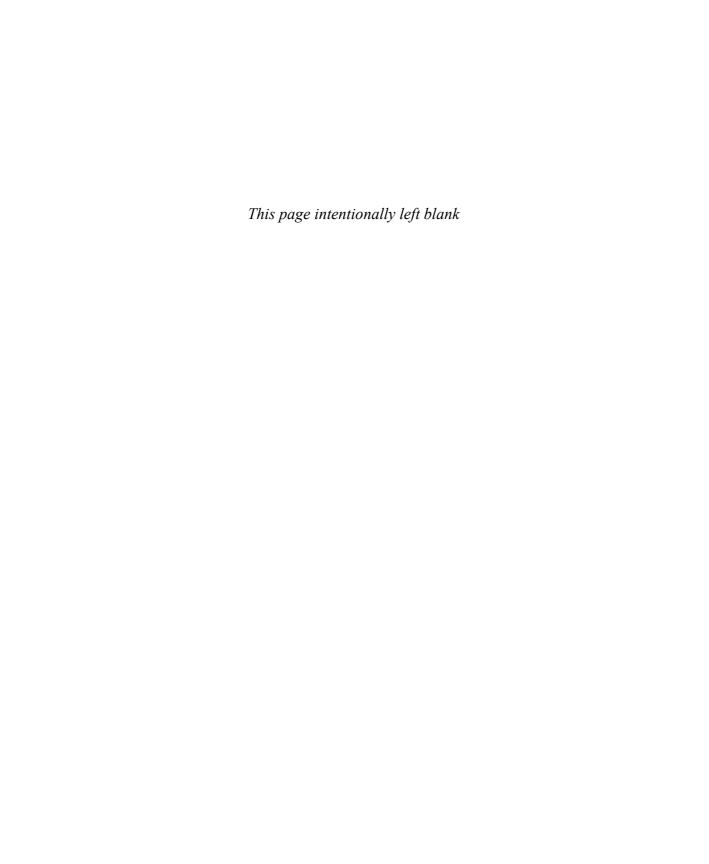

## Index

| 4                                               | ACS (Audit Collection Services), 22–25               |  |
|-------------------------------------------------|------------------------------------------------------|--|
| •                                               | ACS Collectors, 22                                   |  |
| ccess-based enumeration settings, 83–84         | ACS Database, 22                                     |  |
| ccess solutions                                 | ACS Forwarders, 22                                   |  |
| AD RMS, 242–255                                 | actions allowed, Tenant Administrator (VMM user role |  |
| client deployment, 245-246                      | profile), 123                                        |  |
| federated identity support, 250-254             | Active/Active option, 96                             |  |
| highly available deployment, 242–245            | Active Directory. See AD (Active Directory)          |  |
| TPDs (trusted publishing domains), 249          | Active Directory database monitoring (AD monitoring  |  |
| TUDs (trusted user domains), 247–248            | scenario), 30                                        |  |
| upgrading, migrating, and                       | Active Directory Federation Services. See AD FS      |  |
| decommissioning, 254-255                        | Active Directory Rights Management                   |  |
| certificates                                    | Services. See AD RMS                                 |  |
| deployment, validation, and revocation, 221-223 | Active/Passive option, 96                            |  |
| key archival and recovery, 225-227              | AD (Active Directory)                                |  |
| renewal, 223–224                                | monitoring, 27                                       |  |
| templates, 217–221                              | recovering domains and forests, 102–103              |  |
| certificate services infrastructure, 189–215    | restoring objects and containers, 103-104            |  |
| administrator role separation, 209-211          | Add/Edit Port Rule dialog box, 69–70                 |  |
| CA migration, 209                               | /AddGroup parameter (AdtAdmin), 24                   |  |
| Certificate Enrollment Policy Web               | Add IP Address dialog box, 66–67                     |  |
| Services, 201–204                               | Add Load Balancer button, 73                         |  |
| Certificate Enrollment Web Services, 192-193,   | Add Operations Manager Wizard, 41–42                 |  |
| 201–204                                         | Add Physical Disk dialog box, 78–79                  |  |
| configuring NDES, 204–205                       | Add Relying Party Trust Wizard, 231                  |  |
| configuring offline root CA, 196-201            | Add Revocation Configuration Wizard, 206             |  |
| disaster recovery, 194                          | Add-SCCustomPlacementRule cmdlet, 140                |  |
| monitoring CA health, 214–215                   | Add-SCStorageProvider cmdlet, 160, 163               |  |
| multi-forest CA deployment and trust, 192       | Add Storage Devices Wizard, 160–162                  |  |
| multi-tier certification authority              | Add Transform Claim Rule Wizard, 233                 |  |
| hierarchy, 190–191                              | Add-VMHardDiskDrive cmdlet, 136                      |  |
| NDES (Network Device Enrollment Services), 193  | Add VM Network button, 73                            |  |
| planning for validation and revocation, 193-194 | Add-WindowsFeature fs-iscsitarget-server             |  |
| trust between organizations, 211–214            | command, 90                                          |  |

### **AD FS (Active Directory Federation Services)**

| AD FS (Active Directory Federation Services), 228–240 | Advanced Quorum Configuration and Witness                   |
|-------------------------------------------------------|-------------------------------------------------------------|
| attribute stores, 235–236                             | Selection option (Configure Cluster Quorum                  |
| certificates, 237–238                                 | Wizard), 61                                                 |
| claims-based authentication, 229-232                  | AIA (Authority Information Access) extension, 208           |
| configuring claims rules, 232–235                     | alert connectors, Operations Manager, 177–178               |
| identity integration with cloud services, 238-239     | All Hosts group, viewing VM placement rules, 139            |
| integrating with Web Application Proxy, 239–240       | Anonymous Logon Special Identity, 10                        |
| AD FS Federation Server Configuration Wizard, 230     | App Controller, managing the private cloud, 19              |
| AD FS Management tool, 237                            | Application Administrator (VMM user role profile), 118      |
| administration, delegating in VMM, 119–126            | Application Catalog web service point (site system          |
| administrative model, design                          | role), 15                                                   |
| delegation, 11–18                                     | Application Catalog website point (site system role), 15    |
| Configuration Manager, 14                             | applications, high availability, 98                         |
| designing delegation, 14                              | archived rights policy templates, 252                       |
| Operations Manager, 16–18                             | Asset Intelligence synchronization point (site system       |
| role-based administration, 11–13                      | role), 15                                                   |
| site system roles, 14–16                              | Assign Cloud, 20–21                                         |
| rights delegation for private cloud, 19–20            | Assignment Scope page (Update Baseline Wizard), 35          |
| self-service portal design, 18                        | attribute stores, configuring, 235–236                      |
| server infrastructure, 1–20                           | Audit Collection Services (ACS), 22–25                      |
| built-in groups, 6–11                                 | Auditor role, certificate management, 210                   |
| delegation, 11–18                                     | authentication, claims-based, 229-232                       |
| groups, 2                                             | authoritative restore, restoring objects and                |
| user rights, 3–6                                      | containers, 103–104                                         |
| administrator role separation, certificate services   | Authority Information Access (AIA) extension, 208           |
| infrastructure, 209–211                               | authorization rule templates, 234                           |
| Administrators group, 7                               | automated deployment, NLB, 72-74                            |
| AD RMS (Active Directory Rights Management            | automated remediation, 32-47                                |
| Services), 242–255                                    | configuring VMM to move a VM dynamically, 43-44             |
| client deployment, 245-246                            | DCM baselines, 36–39                                        |
| federated identity support, 250-254                   | DSC solution, 45-47                                         |
| highly available deployment, 242–245                  | update baselines, 33–36                                     |
| TPDs (trusted publishing domains), 249                | VMM integration with Operations Manager, 39–43              |
| TUDs (trusted user domains), 247–248                  | availability sets, highly available VMs, 132                |
| upgrading, migrating, and                             |                                                             |
| decommissioning, 254–255                              |                                                             |
| AD RMS Certification Server Cluster, 242              | В                                                           |
| AD RMS Client, 242                                    |                                                             |
| AD RMS Licensing-Only Cluster, 242                    | Background Intelligent Transfer Service (BITS), 166         |
| AD RMS Service Group, 243                             | BackOffThreshold ACS setting, 23                            |
| AdtAdmin.exe command-line tool, 24                    | backup and recovery                                         |
| AdtAdmin /getquery cmdlet, 24                         | server virtualization infrastructure, 180–181 strategy, 101 |
|                                                       | Back up files and directories right, permissions, 3         |

| backup operator role, certificate management, 210     | deployment, validation, and revocation, 221–223           |
|-------------------------------------------------------|-----------------------------------------------------------|
| Backup Operators group, 7                             | key archival and recovery, 225–227                        |
| bare metal, deploying Hyper-V hosts to, 130           | planning for validation and revocation, 193-194           |
| baselines                                             | renewal, 223–224                                          |
| DCM (Desired Configuration Management)                | service communications, 237                               |
| baselines, 36–39                                      | templates, 217–221                                        |
| update baselines, 33–36                               | token decrypting, 237                                     |
| BITS (Background Intelligent Transfer Service), 166   | token signing, 237                                        |
| block storage, 159                                    | certificate services infrastructure                       |
| bridge CAs, 192                                       | design, 189–194                                           |
| built-in certificate template properties, 219         | Certificate Enrollment Web Services, 192–193              |
| built-in container, groups, 8–9                       | disaster recovery, 194                                    |
| built-in groups, 6–11                                 | multi-forest CA deployment and trust, 192                 |
| business continuity, 100–109                          | multi-tier certification authority                        |
| backup and recovery strategy, 101                     | hierarchy, 190–191                                        |
| Hyper-V Recovery Manager, 102                         | NDES (Network Device Enrollment Services), 193            |
| Hyper-V Replica, 102                                  | planning for validation and revocation, 193-194           |
| recovering AD domains and forests, 102-103            | implementation and management, 196-215                    |
| restoring AD objects and containers, 103-104          | administrator role separation, 209-211                    |
| System Center DPM, 104–110                            | CA migration, 209                                         |
|                                                       | Certificate Enrollment Policy Web                         |
|                                                       | Services, 201–204                                         |
| C                                                     | Certificate Enrollment Web Services, 201–204              |
|                                                       | configuring NDES, 204–205                                 |
| CA administrator role, certificate management, 210    | configuring offline root CA, 196-201                      |
| CA (certification authority)                          | monitoring CA health, 214–215                             |
| configuring and managing offline root CA, 196–201     | trust between organizations, 211-214                      |
| deployment and trust, 192                             | Certificates MMC snap-in, 221                             |
| migration, 209                                        | Certificate Templates Console, 217–218                    |
| multi-tier hierarchy, 190–191                         | Certificate Trust Lists (CTLs), 192                       |
| CAU (Cluster Aware Updating), 62–63                   | Certificate Trust List Wizard, 213–214                    |
| CAU plug-ins, 63                                      | certification authority. See CA (certification authority) |
| CDP (CRL Distribution Point) extension, 200           | Cert Publishers group, 9                                  |
| CEP (Certificate Enrollment Policy Web Services),     | CES (Certificate Enrollment Web Services)                 |
| configuring, 201–204                                  | configuring, 201–204                                      |
| certificate-based authentication, DPM, 106            | planning for, 192–193                                     |
| Certificate Enrollment Policy Web Services (CEP),     | CI connectors, Operations Manager, 177–178                |
| configuring, 201–204                                  | Citrix XenServer, 129, 169                                |
| Certificate Enrollment Web Services. See CES          | claims-based authentication, 229–232                      |
| Certificate Enrollment Wizard, 221–222                | claims provider trusts                                    |
| certificate manager role, certificate management, 210 | claim rules, 232–235                                      |
| Certificate registration point (site system role), 15 | claims-based authentication, 229–232                      |
| Certificate Revocation Lists (CRLs), 193              | claims rules, 232–235                                     |
| certificates                                          | classes, 29                                               |

#### client deployment, AD RMS

client deployment, AD RMS, 245-246 Revoke-Privilege, 6 cloud services, identity integration and, 238-239 Revoke-SCResource, 125 Save-CauDebugTrace, 63 Cluster Aware Updating (CAU), 62–63 clustered file servers, 97 Set-ADFSProperties, 238 clustered storage, Hyper-V, 159-162 Set-NetOffloadGlobalSetting -NetworkDirect Cluster Group Properties dialog box, 57–58 Disabled, 93 clustering, 53-64 Set-SCBaseline, 36 Set-SCCustomPlacementRule, 140 CAU (Cluster Aware Updating), 62-63 Heartbeat and DNS settings, 58 Set-SCUserRole, 125 network redundancy and priority, 56-57 Test-Privilege, 6 Quorum configuration, 59 Test-SCPROTip, 177 resource failover and failback, 57-59 collections, role-based administration, 12 storage placement and replication, 62-63 collector queue settings (ACS), 23 commands. See also cmdlets Cluster IP Addresses page (New Cluster Wizard), 68 cluster parameters, configuring, 68 Add-WindowsFeature fs-iscsitarget-server, 90 Cluster Parameters tab (Properties dialog box), 71 pkiview, 214 cluster-shared volumes (CSV), 53, 136 Set-MPIOSetting, 90 cluster transfers, 165 wbadmin start systemstaterecovery, 102 cmdlets. See also commands Compatibility tab, certificate templates, 220 Add-SCCustomPlacement Rule, 140 Component server (site system role), 15 Configuration Manager, 14-16, 222 Add-SCStorageProvider, 160, 163 Add-VMHardDiskDrive, 136 Configure Applications page (Create VM Template Wizard), 142-143 AdtAdmin /getquery, 24 Configure Cluster Quorum Wizard, 60-61 Disable-NetAdapterRdma, 93 Get-Cluster, 55 Configure Hardware page (Create VM Template Get-Cluster | Format-List, 58 Wizard), 140-141 Get-ClusterNode, 62 Configure Operating System page (Create VM Template Wizard), 142-143 Get-ClusterParameter, 59 Get-ClusterQuorum, 62 configuring attribute stores, 235-236 Get-ClusterResource, 59 Get-MPIOSetting, 90 Certificate Enrollment Policy Web Services, 201-204 Get-MSDSMGlobalDefaultLoadBalancePolicy, 90 Certificate Enrollment Web Services, 201-204 Get-Privilege, 6 cluster parameters (NLB), 68 Get-SCCustomPlacementRule, 140 exclusion policies, 252-254 Get-SCUserRole, 125 failover clustering storage, 62-63 Get-SCUserRoleMembership, 125 Global Service Monitor, 26 Grant-Privilege, 6 Heartbeat and DNS settings, 58 Grant-SCResource, 125 IP address and MAC address settings, 150–156 Import-SCOMManagementPack, 27 iSCSI Target, 90–92 New-SCBaseline, 36 iSNS Server, 90-92 New-SCOpsMgrConnection, 43 Library Servers (Create User Role Wizard), 122 New-SCUserRole, 125 live and storage migration between Hyper-V hosts Remove-SCCustomPlacementRule, 140 and clouds, 165-168 Remove-SCUserRole, 125 MPIO (multi-path I/O), 88-90

| multicast and unicast settings, 71–72                | VMM templates, 140–144                              |
|------------------------------------------------------|-----------------------------------------------------|
| NDES (Network Device Enrollment                      | VMM user roles, 120                                 |
| Services), 204–205                                   | VM networks, 154–156                                |
| network optimization, 156–157                        | CRL Distribution Point (CDP) extension, 200         |
| network priority, 56–57                              | CRLs (Certificate Revocation Lists), 193            |
| NLB (Network Load Balancing), 65–69                  | cross-certification CAs, 192                        |
| offline root CA, 196–201                             | CrossSubnetDelay parameter                          |
| Quorum, 59-61                                        | (Get-Cluster   Format-List cmdlet), 58              |
| replication group schedule, 87                       | CrossSubnetThreshold parameter                      |
| resource failover and failback, 57–59                | (Get-Cluster   Format-List cmdlet), 58              |
| Run As Accounts (Create User Role Wizard), 122       | Cryptographic Operators group, 7                    |
| storage pools, 77–79                                 | cryptographic service providers (CSPs), 205         |
| VMM (Virtual Machine Manager)                        | Cryptography tab, certificate templates, 220        |
| logical networks, 146–150                            | CSPs (cryptographic service providers), 205         |
| storage devices, 161                                 | CSV (cluster-shared volumes), 53, 136               |
| dynamic movement, 43–44                              | CSV storage, 160–162                                |
| user role memberships, 121                           | CTLs (Certificate Trust Lists), 192                 |
| placement rules, 136–140                             |                                                     |
| Connection Details page (Operations Manager Settings |                                                     |
| dialog box), 176                                     | D                                                   |
| Connection To Operations Manager page (Add           |                                                     |
| Operations Manager Wizard), 42                       | DatabaseReadWriteMode property                      |
| connectors, Operations Manager, 177–178              | (Get-Cluster cmdlet), 55                            |
| Connect To Server dialog box, 123–124                | Data Center Management Interface (DCMI), 130        |
| constant names, security-related user rights, 3–6    | Data Protection Manager (DPM), 104–110, 180–181     |
| continuously available file shares, 97               | DCM (Desired ConfigurationManagement)               |
| converged networks, 150                              | baselines, 36–39                                    |
| Convert Physical Server (P2V) Wizard, 169–170        | DCMI (Data Center Management Interface), 130        |
| CPU percentage parameter (host reserves), 127        | decommission.asmx URL, 255                          |
| CPU resource threshold, dynamic optimization, 173    | decommissioning AD RMS, 254–255                     |
| Create Configuration Baseline dialog box, 36–37      | default groups, 6–11                                |
| Create Custom Requirement dialog box, 139            | delegation                                          |
| Create Logical Network Wizard, 148–150               | administrative model design, 11-18                  |
| Create MAC Address Pool Wizard, 153–154              | Configuration Manager, 14                           |
| Create New Protection Group Wizard, 106              | designing delegation, 14                            |
| Create Static IP Address Pool Wizard, 151–153        | Operations Manager, 16–18                           |
| Create User Role Wizard, 17, 119–124                 | role-based administration, 11–13                    |
| Create VM Network Wizard, 154–156                    | site system roles, 14–16                            |
| Create VM Template Wizard, 140–144                   | virtual environment, 118–125                        |
| creating                                             | self-service in VMM, 125                            |
| equivalent objects, 126–127                          | VMM, 118–125                                        |
| storage pools, 77–79                                 | Deleted Objects container (Active Directory Recycle |
| Storage Spaces, 79–82                                | Bin), 103                                           |
| VMM logical networks, 148–150                        | /DelGroup parameter (AdtAdmin), 24                  |
|                                                      |                                                     |

# deny rule, claims

| deny rule, claims, 235                            | ACS (Audit Collection Services), 22–25           |
|---------------------------------------------------|--------------------------------------------------|
| Deploy Configuration Baselines dialog box, 37–38  | Active Directory monitoring, 27                  |
| deployment                                        | Global Service Monitor, 25–26                    |
| AD RMS (Active Directory Rights Management        | management packs, 27–29                          |
| Services), 242–246                                | Desired Configuration Management (DCM)           |
| certificates, 221–223                             | baselines, 36–39                                 |
| Hyper-V hosts to bare metal, 130                  | Desired State Configuration (DSC), 45–47         |
| multi-forest CA, 192                              | device-specific modules (DSMs), 88               |
| design                                            | DFS Namespaces (DFSN or DFS-N), 82–88            |
| administrative model, 1–20                        | DFS-N (DFS Namespaces), 82–88                    |
| built-in groups, 6–11                             | DFSN (DFS Namespaces), 82–88                     |
| delegation, 11–18                                 | DFS-R (DFS Replication), 82–88                   |
| groups, 2                                         | DFSR (DFS Replication), 82–88                    |
| rights delegation for private clouds, 19–20       | DFS Replication (DFSR or DFS-R), 82–88           |
| self-service portal design, 18                    | DHCP (Dynamic Host Configuration Protocol), high |
| user rights, 3–6                                  | availability, 95–96                              |
| AD RMS, 242–255                                   | DHCP Manager tool, 95                            |
| client deployment, 245–246                        | dialog boxes                                     |
| federated identity support, 250-254               | Add/Edit Port Rule, 69–70                        |
| highly available deployment, 242–245              | Add IP Address, 66–67                            |
| trusted publishing domains, 249                   | Add Physical Disk, 78–79                         |
| TUDs (trusted user domains), 247–248              | Cluster Group Properties, 57–58                  |
| upgrading, migrating, and                         | Connect To Server, 123–124                       |
| decommissioning, 254–255                          | Create Configuration Baseline, 36–37             |
| certificate services infrastructure, 189-194      | Create Custom Requirement, 139                   |
| Certificate Enrollment Web Services, 192–193      | Deploy Configuration Baselines, 37–38            |
| disaster recovery, 194                            | Dynamic Optimization, 44                         |
| multi-forest CA deployment and trust, 192         | Edit Rule, 38–39                                 |
| multi-tier certification authority                | Edit Settings, 84–85                             |
| hierarchy, 190–191                                | Equivalent Library Objects, 126–127              |
| NDES (Network Device Enrollment Services), 193    | Exclude User, 252–253                            |
| planning for validation and revocation, 193-194   | Import Trusted Publishing Domain, 249            |
| federated identity solutions, 228-240             | Import Trusted User Domain, 247                  |
| AD FS certificates, 237–238                       | Live Migration Settings, 57                      |
| claims-based authentication, 229-232              | Lockbox Version, 254                             |
| claims provider and relying-party trust claim     | Manage Custom Properties, 138                    |
| rules, 232–235                                    | MPIO Properties, 89                              |
| configuring attribute stores, 235-236             | Operations Manager Settings, 175–176             |
| identity integration with cloud services, 238–239 | Revocation Provider Properties, 207              |
| integrating Web Application Proxy with AD         | Select User Role, 123–124                        |
| FS, 239-240                                       | Settings, 174                                    |
| highly available failover clustering, 56-57       | Virtual Switches, 150                            |
| highly available network services, 70-71          | Directory service availability (AD monitoring    |
| monitoring strategy                               | scenario), 30                                    |

directory synchronization, 238 E Directory Synchronization tool, 239 Disable-NetAdapterRdma cmdlet, 93 Edit Rule dialog box, 38-39 Disable This Port Range filtering mode, NLB clusters, 71 Edit Settings dialog box, 84-85 disaster recovery, 100-109 enabling ACS forwarders, 23 backup and recovery strategy, 101 Endpoint Protection point (site system role), 15 certificate services infrastructure, 194 enrollee role, certificate management, 210 Hyper-V Recovery Manager, 102 Enrollment point proxy (site system role), 15 Enrollment point (site system role), 15 Hyper-V Replica, 102 recovering AD domains and forests, 102-103 Enterprise Admins group, 10 restoring AD objects and containers, 103-104 enterprise root CAs, 190 System Center DPM, 104-110 Equivalent Library Objects dialog box, 126-127 /Disconnect parameter (AdtAdmin), 24 equivalent objects, 126-127 DisconnectThreshold ACS setting, 23 Essential services (AD monitoring scenario), 30 disk I/O resource threshold, dynamic optimization, 174 ESX hosts, 129 disk space parameter (host reserves), 128 Everyone Special Identity, 10 disk witness types, 60 Exclude User dialog box, 252-253 Distributed COM Users group, 7 exclusion policies, configuring, 252-254 Expected Utilization, configuring VM placement, 137 Distributed Network Name feature, 97 Distribution point (site system role), 15 Extensions tab, certificate templates, 220 DnsAdmins group, 9 external root CAs. 190 DNS settings, configuring, 58 external virtual switches, 151 DnsUpdateProxy group, 9 Domain Admins group, 9 Domain Computers group, 10 F Domain Controllers group, 10 Fabric Administrator (VMM user role profile), 118 Domain Guests group, 10 Fabric workspace, 129 Domain Local group scope, 2 failback, configuring, 57-59 domains, recovering, 102-103 failover clustering, 53-64 Domain Users group, 10 CAU (Cluster Aware Updating), 62-63 DPM agents, installation, 104 design considerations, network redundancy and DPM (Data Protection Manager), 104-110, 180-181 priority, 56-57 implementing deployment, 106-110 Heartbeat and DNS settings, 58 planning deployment, 105-106 planning and implementation, 54-56 DSC (Desired State Configuration), 45-47 Quorum configuration, 59-61 DSMs (device-specific modules), 88 resource failover and failback, 57-59 DSM settings, 88 storage placement and replication, 62-63 Dynamic Host Configuration Protocol (DHCP), high Failover Cluster Manager, 53, 136 availability, 95-96 Failover Cluster Validation Report, 54 dynamic memory, guest resource optimization, 134 Failover Only DSM setting, 88 dynamic optimization Fallback status point (site system role), 16 configuring VMM to move VMs, 43-44 fault-tolerant networking, 70-71 server virtualization infrastructure, 172–175 federated identity solutions, 228-240 Dynamic Optimization dialog box, 44

### **Federation Service, AD FS**

| AD FS certificates, 237–238                        | Global group scope, 2                                 |
|----------------------------------------------------|-------------------------------------------------------|
| claims-based authentication, 229–232               | Global Service Monitor, 25–26                         |
| claims provider and relying-party trust claim      | Grant-Privilege cmdlet, 6                             |
| rules, 232–235                                     | Grant-SCResource cmdlet, 125                          |
| configuring attribute stores, 235–236              | Group Policy, deploying certificates, 222             |
| identity integration with cloud services, 238–239  | Group Policy Creator Owners group, 10                 |
| integrating Web Application Proxy with AD FS, 239– | groups, 2                                             |
| 240                                                | built-in container, 8–9                               |
| support for AD RMS, 250–254                        | special identities, 10–11                             |
| Federation Service, AD FS, 229                     | Users container, 9–10                                 |
| Fibre Channel, 162–163                             | Guest OS Profile option, configuring operating system |
| file locations, AD RMS client, 245                 | settings for VM template, 142                         |
| file shares                                        | guest resource optimization, VMs, 134–136             |
| high availability, 97                              | Guests group, 7                                       |
| witness types, 60                                  | guest storage, Hyper-V, 162–163                       |
| file storage, 159                                  | GUM, communicating cluster updates, 55                |
| fixed provisioning, 80                             |                                                       |
| forests, recovering, 102–103                       |                                                       |
| full mesh topology, 86                             | Н                                                     |
|                                                    | Heartbeat settings, configuring, 58                   |
| G                                                  | high availability                                     |
|                                                    | business continuity and disaster recovery, 100–109    |
| gateways, VM networks, 156                         | backup and recovery strategy, 101                     |
| General tab, certificate templates, 220            | Hyper-V Recovery Manager, 102                         |
| Generic Application option, 98                     | Hyper-V Replica, 102                                  |
| generic failover clustering, 98                    | recovering AD domains and forests, 102–103            |
| Generic Script option, 98                          | restoring AD objects and containers, 103–104          |
| Generic Service option, 98                         | System Center DPM, 104–110                            |
| Get-Cluster cmdlet, 55                             | failover clustering, 53–64                            |
| Get-Cluster   Format-List cmdlet, 58               | CAU (Cluster Aware Updating), 62–63                   |
| Get-ClusterNode cmdlet, 62                         | Heartbeat and DNS settings, 58                        |
| Get-ClusterParameter cmdlet, 59                    | network redundancy and priority, 56–57                |
| Get-ClusterQuorum cmdlet, 62                       | planning and implementation, 54–56                    |
| Get-ClusterResource cmdlet, 59                     | Quorum configuration, 59–61                           |
| /GetDBAuth parameter (AdtAdmin), 24                | resource failover and failback, 57–59                 |
| Get-MPIOSetting cmdlet, 90                         | storage placement and replication, 62–63              |
| Get-MSDSMGlobalDefaultLoadBalancePolicy            | network services, 65–74                               |
| cmdlet, 90                                         | automated deployment of NLB using VMM                 |
| Get-Privilege cmdlet, 6                            | templates, 72–74                                      |
| /GetQuery parameter (AdtAdmin), 24                 | fault-tolerant networking, 70–71                      |
| Get-SCCustomPlacementRule cmdlet, 140              | multicast vs unicast configuration, 71–72             |
| Get-SCUserRole cmdlet, 125                         | NLB (Network Load Balancing), 65–69                   |
| Get-SCUserRoleMembership cmdlet, 125               | state management, 72                                  |

| server roles, 95–99                                  | AD RMS, 242–255                                       |
|------------------------------------------------------|-------------------------------------------------------|
| applications, services, and scripts, 98              | client deployment, 245–246                            |
| continuously available file shares, 97               | federated identity support, 250-254                   |
| DHCP, 95–96                                          | highly available deployment, 242-245                  |
| Hyper-V clustering, 96–97                            | trusted publishing domains, 249                       |
| storage solutions, 76–93                             | TUDs (trusted user domains), 247–248                  |
| iSCSI Target and ISNS Server, 90–92                  | upgrading, migrating, and                             |
| MPIO (multi-path I/O), 88-90                         | decommissioning, 254-255                              |
| multi-replica DFS Namespaces, 82–88                  | certificates                                          |
| RDMA (Remote Directory Memory                        | deployment, validation, and revocation, 221-223       |
| Access), 92–93                                       | key archival and recovery, 225–227                    |
| SMB multichannel, 92–93                              | renewal, 223–224                                      |
| Storage Spaces and storage pools, 76-82              | templates, 217–221                                    |
| High Availability Wizard, 91                         | certificate services infrastructure, 189-194, 196-215 |
| highly available VMs, server virtualization, 132–133 | administrator role separation, 209–211                |
| Host Parameters page (New Cluster Wizard), 66-67     | CA migration, 209                                     |
| HostRecordTTL property, 59                           | Certificate Enrollment Policy Web                     |
| host reserves, 127                                   | Services, 201–204                                     |
| hosts, server virtualization, 117–130                | Certificate Enrollment Web Services, 192-193,         |
| deploying Hyper-V hosts to bare metal, 130           | 201–204                                               |
| multi-host libraries, 125-127                        | configuring NDES, 204–205                             |
| resource optimization, 127–128                       | configuring offline root CA, 196-201                  |
| third-party virtualization platforms, 129–130        | disaster recovery, 194                                |
| virtual environment delegation, 118-125              | monitoring CA health, 214-215                         |
| hub and spoke topology, 86                           | multi-forest CA deployment and trust, 192             |
| Hyper-V                                              | multi-tier certification authority                    |
| clustered storage, 159–162                           | hierarchy, 190–191                                    |
| clustering, 96–97                                    | NDES (Network Device Enrollment Services), 193        |
| configuring IP and MAC address settings across       | planning for validation and revocation, 193-194       |
| hosts, 150-156                                       | trust between organizations, 211–214                  |
| configuring live and storage migration between       | federated identity solutions, 228-240                 |
| hosts and clouds, 165–168                            | AD FS certificates, 237–238                           |
| deploying hosts to bare metal, 130                   | claims-based authentication, 229-232                  |
| guest storage, 162–163                               | claims provider and relying-party trust claim         |
| live migrations, 57                                  | rules, 232–235                                        |
| Hyper-V Recovery Manager, 102                        | configuring attribute stores, 235-236                 |
| Hyper-V Replica, 102                                 | identity integration with cloud services, 238-239     |
| Hyper-V Replica Broker cluster service, 102          | integrating Web Application Proxy with                |
|                                                      | AD FS, 239-240                                        |
|                                                      | IIS_IUSRS group, 7                                    |
|                                                      | IIS_WPG group, 10                                     |
| -                                                    | implementation                                        |
| identity integration with cloud services, 238–239    | AD RMS, 242–255                                       |
| identity solutions                                   | client deployment, 245-246                            |

# **Import Management Packs tool**

| federated identity support, 250-254               | server roles, 95–99                              |
|---------------------------------------------------|--------------------------------------------------|
| highly available deployment, 242–245              | storage solutions, 76–93                         |
| trusted publishing domains, 249                   | management packs, 27–28                          |
| TUDs (trusted user domains), 247–248              | server virtualization                            |
| upgrading, migrating, and                         | hosts, 117–130                                   |
| decommissioning, 254–255                          | managing and maintaining                         |
| automated remediation, 32-47                      | infrastructure, 172–181                          |
| configuring VMM to move a VM                      | networking, 146–158                              |
| dynamically, 43–44                                | storage, 159–163                                 |
| DCM baselines, 36–39                              | VM movement, 165–170                             |
| DSC solution, 45-47                               | VMs (virtual machines), 132–144                  |
| update baselines, 33–36                           | Import Management Packs tool, 28                 |
| VMM integration with Operations                   | Import Management Packs Wizard, 27               |
| Manager, 39–43                                    | Import-SCOMManagementPack cmdlet, 27             |
| certificates                                      | Import Trusted Publishing Domain dialog box, 249 |
| deployment, validation, and revocation, 221-223   | Import Trusted User Domain dialog box, 247       |
| key archival and recovery, 225–227                | Incoming Forest Trust Builders group, 9          |
| renewal, 223–224                                  | infrastructure                                   |
| templates, 217–221                                | certificate services. See certificate services   |
| certificate services infrastructure, 196–215      | infrastructure                                   |
| administrator role separation, 209-211            | high availability                                |
| CA migration, 209                                 | business continuity and disaster                 |
| Certificate Enrollment Policy Web                 | recovery, 100–109                                |
| Services, 201–204                                 | failover clustering, 53–64                       |
| Certificate Enrollment Web Services, 201–204      | network services, 65–74                          |
| configuring NDES, 204–205                         | server roles, 95–99                              |
| configuring offline root CA, 196–201              | storage solutions, 76–93                         |
| monitoring CA health, 214–215                     | servers                                          |
| trust management, 211–214                         | administrative model, 1–20                       |
| DPM deployment, 106–110                           | automated remediation, 32-47                     |
| federated identity solutions, 228-240             | monitoring strategy, 22–30                       |
| AD FS certificates, 237–238                       | server virtualization                            |
| claims-based authentication, 229-232              | hosts, 117–130                                   |
| claims provider and relying-party trust claim     | managing and maintaining                         |
| rules, 232-235                                    | infrastructure, 172–181                          |
| configuring attribute stores, 235-236             | networking, 146–158                              |
| identity integration with cloud services, 238-239 | storage, 159–163                                 |
| integrating Web Application Proxy with            | VM movement, 165–170                             |
| AD FS, 239-240                                    | VMs (virtual machines), 132–144                  |
| high availability                                 | installation                                     |
| business continuity and disaster                  | Certification Authority role service, 197        |
| recovery, 100–109                                 | DPM agents, 104                                  |
| failover clustering, 53–64                        | Operations Manager agent, 40                     |
| network services, 65–74                           | Integrated Scripting Environment (ISE), 45       |
|                                                   |                                                  |

Intelligent Platform Management Interface (IPMI), 130 Live Migration Settings dialog box, 57 Interactive mode, installing AD RMS client, 245 Load Balancer, 73 Interactive Special Identity, 10 local groups, user rights, 7–11 intermediate tier (CA hierarchy), 191 Lockbox Version dialog box, 254 internal virtual switches, 151 logical networks (VMM), configuring, 146-150 Internet Server API (ISAPI), 193 Internet Small Computer System Interface (iSCSI), 90 M Internet Storage Name Service (iSNS), 90 IP addresses, configuring settings across Hyper-V MAC addresses, configuring settings across Hyper-V hosts, 150-156 hosts, 150-156 IP address pools MAC address pools configuring, 151-153 configuring, 153-154 VMM logical networks, 147 VMM logical networks, 148 IPMI (Intelligent Platform Management Interface), 130 maintenance ISAPI (Internet Server API), 193 server infrastructure iSCSI (Internet Small Computer System Interface), 90 administrative model, 1-20 iSCSI Target, configuring, 90-92 automated remediation, 32-47 iSCSI Target Server, 163 monitoring strategy, 22-30 isDeleted attribute, 104 server virtualization infrastructure, 172-181 ISE (Integrated Scripting Environment), 45 backup and recovery using DPM, 180-181 iSNS (Internet Storage Name Service), 90 dynamic and resource optimization, 172-175 iSNS Server, configuring, 90-92 integration of Operations Manager with VMM isolation type, VM networks, 155 and Service Manager, 175-179 Issuance Requirements tab, certificate templates, 220 updating VM images in libraries, 179-180 issuing tier (CA hierarchy), 190 Manage Custom Properties dialog box, 138 management certificates K deployment, validation, and revocation, 221-223 key archival, certificates, 225-227 key archival and recovery, 225-227 Key Recovery Agent template, 225-226 renewal, 223-224 knowledge, optimizing management packs, 29 templates, 217-221 certificate services infrastructure, 196-215 administrator role separation, 209-211 CA migration, 209 Certificate Enrollment Policy Web Least Blocks DSM setting, 88 Services, 201-204 Least Queue Depth DSM setting, 88 Certificate Enrollment Web Services, 201-204 Library Servers (Create User Role Wizard), 122 configuring NDES, 204-205 license locations, AD RMS client, 245 configuring offline root CA, 196-201 lifecycle, management packs, 27 monitoring CA health, 214-215 /ListForwarders parameter (AdtAdmin), 24 trust between organizations, 211-214 /ListGroups parameter (AdtAdmin), 24 server infrastructure live migrations, configuring between Hyper-V hosts and administrative model, 1-20

clouds, 165-168

#### management packs, Operations Manager

automated remediation, 32-47 MPIO (multi-path I/O), 88-90 monitoring strategy, 22-30 MPIO Properties dialog box, 89 server virtualization infrastructure, 172-181 msDS-deletedObjectLifetime attribute, 103 backup and recovery using DPM, 180-181 multicast settings, configuring NLB, 71–72 dynamic and resource optimization, 172-175 multi-forest CA deployment, 192 integration of Operations Manager with VMM multi-forest monitoring (AD scenario), 30 and Service Manager, 175-179 multi-host libraries, server virtualization, 125-127 updating VM images in libraries, 179-180 multi-path I/O (MPIO), 88-90 TPDs (trusted publishing domains), 249 Multiple Hosts filtering mode, NLB clusters, 71 TUDs (trusted user domains), 247-248 multi-replica DFS Namespaces, 82-88 management packs, Operations Manager, 27-29 multi-tier certification authority hierarchy, 190-191 Management point (site system role), 16 manual migrations, 166 maximum disk I/O per second parameter (host N reserves), 128 NDES (Network Device Enrollment Services), 193, Maximum Memory dynamic memory setting, 134 204-205, 224 MaximumQueueLength ACS setting, 23 network-based storage migrations, 166-167 membership, VMM Administrator user role, 119 network capacity percentage parameter (host Memory Buffer Percentage dynamic memory reserves), 128 setting, 134 memory parameter (host reserves), 127 Network Configuration Operators group, 7, 9 Network Device Enrollment Services (NDES), 193, memory resource threshold, dynamic optimization, 173 204-205, 224 Memory Weight setting, 135 networking, server virtualization, 146-158 Microsoft accounts, AD RMS, 243 configuring IP address and MAC address Microsoft Azure, Hyper-V Recovery Manager, 102 settings, 150-156 Microsoft Operations Framework (MOF) files, 46 configuring network optimization, 156-157 Migrate VM Wizard, 166 configuring VMM logical networks, 146–150 migrating Windows Server Gateway, 157 AD RMS (Active Directory Rights Management network I/O resource threshold, dynamic Services), 254-255 optimization, 174 CA (certification authority), 209 Network Load Balancing Manager, 65 Minimum Memory dynamic memory setting, 134 Network Load Balancing (NLB), 65-69, 72-74 mirror resiliency, 77 network redundancy, 56-57 MOF (Microsoft Operations Framework) files, 46 network services, high availability, 65-74 monitoring CA health, 214-215 automated deployment of NLB using VMM monitoring strategy, design, 22-30 templates, 72-74 ACS (Audit Collection Services), 22-25 fault-tolerant networking, 70-71 Active Directory monitoring, 27 multicast vs unicast configuration, 71-72 Global Service Monitor, 25-26 NLB (Network Load Balancing), 65-69 management packs, 27-29 state management, 72 movement, VMs (virtual machines), 165-170 network sites, VMM logical networks, 147 live and storage migration between Hyper-V hosts Network Special Identity, 10 and clouds. 165-168 New Cluster Wizard, 66 P2V and V2V, 168-170

| New-SCBaseline cmdlet, 36                       | Optimize For Scalability option, 84                 |
|-------------------------------------------------|-----------------------------------------------------|
| New-SCOpsMgrConnection cmdlet, 43               | ordering method options, configuring referral       |
| New-SCUserRole cmdlet, 125                      | settings, 85                                        |
| New Storage Pool Wizard, 77                     | Out of band service point (site system role), 16    |
| New Trust Wizard, 211–212                       | Override Host Reserve Settings From The Parent Host |
| New Virtual Disk Wizard, 79                     | Group check box, 128                                |
| New Volume Wizard, 82–83                        | overrides, customizing management packs, 29         |
| NLB (Network Load Balancing), 65-69, 72-74      |                                                     |
| node majority types, Quorum configuration, 61   |                                                     |
| node majority with witness types, Quorum        | Р                                                   |
| configuration, 61                               | -                                                   |
| no majority (disk witness only) type, Quorum    | P2V (physical to virtual) migrations, 168–170       |
| configuration, 61                               | parameters                                          |
| No topology option, 86                          | AdtAdmin, 24                                        |
|                                                 | DSC scripts, 46                                     |
|                                                 | parity resiliency, 77                               |
| 0                                               | partitioned clusters, 62                            |
|                                                 | pass-through disks, 163                             |
| offline mode, P2V migrations, 168–169           | Performance and Resource Optimization (PRO)         |
| offline root CA, configuring, 196–201           | tips, 163, 175–178                                  |
| online mode, P2V migrations, 168                | Performance Log Users group, 7, 9                   |
| Online Responder Manager, 206                   | Performance Monitor Users group, 7, 9               |
| Online Responder service, 205                   | permissions                                         |
| Operations Manager, 16–18                       | Back up files and directories right, 3              |
| integration with VMM, 39–43                     | certificate management, 210–211                     |
| integration with Service Manager, 175–179       | defined, 3                                          |
| monitoring strategy, 22–30                      | permitted actions, Tenant Administrator (VMM user   |
| ACS (Audit Collection Services), 22-25          | role profile), 123                                  |
| Global Service Monitor, 25–26                   | physical to virtual (P2V) migrations, 168–170       |
| management packs, 27–29                         | pkiview command, 214                                |
| profiles, 16                                    | placement rules, virtual machines, 136-140          |
| Operations Manager Settings dialog box, 175–176 | planning                                            |
| Operations Manager Setup Wizard, 40             | automated remediation, 32-47                        |
| Operations Master monitoring (AD monitoring     | configuring VMM to move a VM                        |
| scenario), 30                                   | dynamically, 43–44                                  |
| optimization                                    | DCM baselines, 36–39                                |
| configuring network optimization, 156-157       | DSC solution, 45-47                                 |
| dynamic and resource optimization, 172-175      | update baselines, 33–36                             |
| host resources, 127-128                         | VMM integration with Operations                     |
| management packs, 28–29                         | Manager, 39–43                                      |
| power optimization, 128                         | DPM deployment, 105–106                             |
| VM guest resources, 134–137                     | high availability                                   |
| VMM storage, 163                                | business continuity and disaster                    |
| Optimize For Consistency option, 84             | recovery, 100-109                                   |
|                                                 |                                                     |

# Plug and Play (PnP) Manager

| failover clustering, 53–64                         | Q                                                                                |
|----------------------------------------------------|----------------------------------------------------------------------------------|
| network services, 65–74                            | 4                                                                                |
| server roles, 95–99                                | quick migrations, 165                                                            |
| storage solutions, 76–93                           | quick storage migrations, 165                                                    |
| server virtualization                              | Quorum configuration, 59-61                                                      |
| hosts, 117–130                                     | quotas, Tenant Administrator (VMM user role                                      |
| managing and maintaining                           | profile), 123                                                                    |
| infrastructure, 172–181                            |                                                                                  |
| networking, 146–158                                |                                                                                  |
| storage, 159–163                                   | R                                                                                |
| VM movement, 165–170                               |                                                                                  |
| VMs (virtual machines), 132–144                    | RA (registration authority), 204                                                 |
| Plug and Play (PnP) Manager, 88                    | RAS and IAS Servers group, 10                                                    |
| PnP (Plug and Play) Manager, 88                    | RDC (Remote Differential Compression), 82                                        |
| polling settings, 83–84                            | RDMA (Remote Directory Memory Access), 92–93                                     |
| Port Rules page (New Cluster Wizard), 69           | Read-Only Administrator (VMM user role profile), 118                             |
| ports, AD RMS requirements, 243                    | recovery                                                                         |
| power optimization, 128, 172–175                   | AD domains and forests, 102–103                                                  |
| Power Optimization Settings page (VMM), 174        | certificates, 225–227                                                            |
| Power Users group, 7                               | server virtualization infrastructure, 180–181                                    |
| preferred VMM hosts, 132                           | Recycle Bin, restoring objects and containers, 103–104                           |
| Pre-Windows 2000 Compatible Access group, 9        | redundancy                                                                       |
| Print Operators group, 9                           | clustered services, 56–57                                                        |
| priority, 56-57, 133                               | Hyper-V clustering, 96–97                                                        |
| private cloud, rights delegation, 19–20            | referral settings, 85–86                                                         |
| private virtual switches, 151                      | registration authority (RA), 204                                                 |
| profiles, Operations Manager, 16                   | registry keys, AD RMS client, 246                                                |
| PRO Monitor Configuration page (Operations Manager | relying-party trusts                                                             |
| Settings dialog box), 177                          | claim rules, 232–235                                                             |
| PRO (Performance and Resource Optimization)        | configuration options, 231–232                                                   |
| tips, 163, 175-178                                 | Remote Desktop Users group, 7, 9                                                 |
| properties, certificate templates, 218-219         | Remote Differential Compression (RDC), 82                                        |
| Protection Agent Installation Wizard, 104          | Remote Directory Memory Access (RDMA), 92–93                                     |
| protection groups, 105                             | RemoteFX, 135                                                                    |
| choosing replica method, 109                       | remote-updating mode, CAU, 63                                                    |
| configuring protection schedule, 108               | Remove-SCCustomPlacementRule cmdlet, 140                                         |
| consistency check options, 110                     | Remove-SCUserRole cmdlet, 125                                                    |
| data selection, 107                                | renewal, certificates, 221–224                                                   |
| disk allocation, 109                               | replication, failover clustering, 62–63                                          |
| setting parameters, 108                            | Replication (AD monitoring scenario), 30                                         |
| protocols, AD RMS requirements, 243                | replication group schedule, configuring, 87                                      |
| publishing intervals, CRLs, 194                    | Replicators group, 7, 9                                                          |
| Publish New Application Wizard, 239                | Reporting services point (site system role), 16 request-handling mode (CAs), 200 |

| Request Handling tab, certificate templates, 220           | groups, 2                                         |
|------------------------------------------------------------|---------------------------------------------------|
| resource failover, configuring, 57–59                      | VMM user roles, 121                               |
| resource optimization, server virtualization               | SCP (Service Connection Point), 244               |
| infrastructure, 172-175                                    | scripts, high availability, 98                    |
| restoring AD objects and containers, 103-104               | SCSI Primary Commands-3 (SPC-3) compliant         |
| revocation                                                 | storage, 88                                       |
| certificates, 193-194, 221-223                             | security groups, 2                                |
| configuration, online responders, 206                      | security-related user rights, 3-6                 |
| Revocation Provider Properties dialog box, 207             | security roles, role-based administration, 12     |
| Revoke-Privilege cmdlet, 6                                 | security scopes, role-based administration, 13–14 |
| Revoke-SCResource cmdlet, 125                              | Security tab, certificate templates, 220          |
| rights                                                     | Select User Role dialog box, 123–124              |
| delegation, private cloud, 19–20                           | self-service                                      |
| policy templates, 250–252                                  | portal design, 18                                 |
| user rights, 3–6                                           | VMM (Virtual Machine Manager), 125                |
| role-based administration, 11–13                           | self-updating mode, CAU, 63                       |
| collections, 12                                            | Serial Advanced Technology Attachment (SATA)      |
| security roles, 12                                         | disks, 77                                         |
| security scopes, 13–14                                     | Serial Attached SCSCI (SAS) disks, 77             |
| Role Of Partner Server as Standby mode, 96                 | Server Operators group, 9                         |
| roles, administering a certificate infrastructure, 209–211 | server roles, high availability, 95–99            |
| root CA types, 190                                         | applications, services, and scripts, 98           |
| root tier (CA hierarchy), 190–191                          | continuously available file shares, 97            |
| Round Robin DSM setting, 88                                | DHCP, 95–96                                       |
| Round Robin with Subset DSM setting, 88                    | Hyper-V clustering, 96–97                         |
| Run As Accounts (Create User Role Wizard), 122             | servers                                           |
|                                                            | infrastructure management                         |
|                                                            | administrative model, 1–20                        |
| S                                                          | automated remediation, 32-47                      |
|                                                            | monitoring strategy, 22–30                        |
| SameSubnetDelay parameter (Get-Cluster   Format-List       | virtualization                                    |
| cmdlet), 58                                                | hosts, 117–130                                    |
| SameSubnetThreshold parameter (Get-Cluster   Format-       | managing and maintaining                          |
| List cmdlet), 58                                           | infrastructure, 172-181                           |
| SAN-based migrations, 167                                  | networking, 146–158                               |
| SAS (Serial Attached SCSCI) disks, 77                      | storage, 159–163                                  |
| SATA (Serial Advanced Technology Attachment)               | VM movement, 165–170                              |
| disks, 77                                                  | VMs (virtual machines), 132-144                   |
| Save-CauDebugTrace PowerShell cmdlet, 63                   | Server tab, certificate templates, 220            |
| scale-out file servers, 97, 136                            | service communications certificates, 237          |
| SCEP (Simple Certificate Enrollment Protocol), 193         | Service Connection Point (SCP), 244               |
| Schema Admins group, 10                                    | Service Manager                                   |
| scope                                                      | integration with Operations Manager, 175–179      |
| authentication, New Trust Wizard, 212                      | self-service portal design, 18                    |

# **Service Template Designer**

| Service Template Designer, 73                         | state management, 72                                   |
|-------------------------------------------------------|--------------------------------------------------------|
| Set-ADFSProperties cmdlet, 238                        | State migration point (site system role), 16           |
| /SetDBAuth parameter (AdtAdmin), 24                   | static IP address pools, VMM logical networks, 147–148 |
| Set-MPIOSetting command, 90                           | /Stats parameter (AdtAdmin), 24                        |
| Set-NetOffloadGlobalSetting -NetworkDirect Disabled   | status, certificates, 223                              |
| cmdlet, 93                                            | storage solutions                                      |
| /SetQuery parameter (AdtAdmin), 24                    | failover clustering, 62–63                             |
| Set-SCBaseline cmdlet, 36                             | high availability, 76–93                               |
| Set-SCCustomPlacementRule cmdlet, 140                 | iSCSI Target and ISNS Server, 90–92                    |
| Set-SCUserRole cmdlet, 125                            | MPIO (multi-path I/O), 88-90                           |
| settings                                              | multi-replica DFS Namespaces, 82–88                    |
| certificate templates, 220                            | RDMA (Remote Directory Memory                          |
| collector queue (ACS), 23                             | Access), 92–93                                         |
| DFS Namespaces, 83–86                                 | SMB multichannel, 92–93                                |
| DFS Replication, 86–88                                | Storage Spaces and storage pools, 76-82                |
| DSMs (device-specific modules), 88                    | migration, configuring between Hyper-V hosts and       |
| Settings dialog box, 174                              | clouds, 165–168                                        |
| Shared VHDx, 136–137                                  | storage pools, 76–82                                   |
| Silent mode, installing AD RMS client, 245            | server virtualization, 159–163                         |
| Simple Certificate Enrollment Protocol (SCEP), 193    | Hyper-V clustered storage, 159-162                     |
| simple resiliency, 77                                 | Hyper-V guest storage, 162–163                         |
| Single Host filtering mode, NLB clusters, 71          | optimization, 163                                      |
| Site database server (site system role), 15           | Storage Spaces, 76–82                                  |
| Site server (site system role), 15                    | Subject Name tab, certificate templates, 220           |
| site system roles, administrative model design, 14–16 | subnets, VM networks, 155                              |
| Site system (site system role), 15                    | subordinate CAs, 191                                   |
| Smart Paging, 135                                     | Summary page (Add Operations Manager Wizard), 43       |
| SMASH (System Management Architecture for Server      | Superseded Templates tab, certificate templates, 220   |
| Hardware), 130                                        | System Health Validator point (site system role), 16   |
| SMB multichannel, implementing storage, 92-93         | System Management Architecture for Server Hardware     |
| SMB storage, 160–162                                  | (SMASH), 130                                           |
| SMS Provider (site system role), 15                   |                                                        |
| snapshots, 166                                        |                                                        |
| Software update point (site system role), 16          | Т                                                      |
| SPC-3 (SCSI Primary Commands-3) compliant             | •                                                      |
| storage, 88                                           | targets, 29                                            |
| special identities, 10–11                             | TCP Chimney Offload, 156                               |
| split brain clusters, 62                              | templates                                              |
| split scope DHCP, 96                                  | archived rights policy, 252                            |
| SQL Servers                                           | authorization rules, 234                               |
| AD RMS, 242                                           | certificates, 217–221                                  |
| configuring as part of VM template, 143               | claims rules, 233                                      |
| standalone root CAs, 190, 197                         | OCSP, 206                                              |
| Startup Memory dynamic memory setting, 134            | rights policy, 250–252                                 |

VMM (Virtual Machine Manager), 140-144 virtual disks Tenant Administrator (VMM user role profile), 118, 123 creating, 79 Test-Privilege cmdlet, 6 provisioning options, 80-81 Test-SCPROTip cmdlet, 177 resiliency types, 80 thin provisioning, 80 virtual environment delegation, 118-125 self-service in VMM, 125 third-party virtualization platforms, 129-130 Time skew monitoring (AD monitoring scenario), 30 VMM, 118-125 token decrypting certificates, 237 Virtual IP (VIP) templates, automated deployment of token signing certificates, 237 NLB, 72-74 tombstoneLifetime attribute, 103 virtualization, servers hosts, 117-130 TPDs (trusted publishing domains), 243, 249 trusted publishing domains (TPDs), 243, 249 deploying Hyper-V hosts to bare metal, 130 trusted user domains (TUDs), 242, 247-248 host resource optimization, 127-128 multi-host libraries, 125-127 trust management, certificate services, 192, 211-214 Trust monitoring (AD monitoring scenario), 30 third-party virtualization platforms, 129-130 TUDs (trusted user domains), 242, 247-248 virtual environment delegation, 118-125 two-way trusts, 212 managing and maintaining infrastructure, 172-181 backup and recovery using DPM, 180-181 dynamic and resource optimization, 172–175 U integration of Operations Manager with VMM and Service Manager, 175-179 unicast settings, configuring NLB, 71-72 updating VM images in libraries, 179-180 Universal group scope, 2 networking, 146-158 update baselines, 33-36 configuring IP address and MAC address Update Baseline Wizard, 33-36 settings, 150-156 updating VM images in libraries, 179-180 configuring network optimization, 156–157 /UpdGroup parameter (AdtAdmin), 24 configuring VMM logical networks, 146-150 /UpdForwarder parameter (AdtAdmin), 24 Windows Server Gateway, 157 upgrading AD RMS (Active Directory Rights storage, 159-163 Management Services), 254-255 Hyper-V clustered storage, 159-162 user rights, 3-11 Hyper-V guest storage, 162-163 user roles, VMM (Virtual Machine Manager), 118 optimization, 163 Users container, groups, 9-10 VM movement, 165-170 live and storage migration between Hyper-V hosts and clouds, 165-168 P2V and V2V, 168-170 VMs (virtual machines), 132-144 V2V (virtual to virtual) migrations, 168-170 configuring placement rules, 136-140 Validate a Configuration Wizard, 54 quest resource optimization, 134-137 Validate Quorum Configuration test, 62 highly available VMs, 132-133 validation, certificates, 193-194, 221-223 VMM templates, 140-144 validity period, CRLs, 194 Virtual Local Area Networks (VLANs), 146 VIP (Virtual IP) templates, automated deployment of

NLB, 72-74

## Virtual Machine Manager

Virtual Machine Manager. See VMM (Virtual Machine W Manager) Virtual machine queue, 156 wbadmin start systemstaterecovery command, 102 virtual machines. See VMs Web Agents, AD FS, 230 virtual switches Web Application Availability Monitoring test, 25 Web Application Proxy, 230, 239-240 adding a network site to a logical network, 149 configuring in a Hyper-V host, 150 Web Application Transaction Monitoring, 25 extensions, 150 Weighted Paths DSM setting, 88 Virtual Switches dialog box, 150 Windows Intune connector (site system role), 16 virtual to virtual (V2V) migrations, 168-170 Windows Management Instrumentation Query Visual Studio Web Test Monitoring scenario, 25 Language (WQL), 24 VLANs (Virtual Local Area Networks), 146 Windows Server 2008 mode, 83 VMM (Virtual Machine Manager) Windows Server Backup, 102-103 automated deployment of NLB, 72-74 Windows Server Gateway, 157 configuring logical networks, 146-150 witness configuration, 59 configuring to move a VM dynamically, 43-44 wizards configuring VM placement rules, 136-140 Add Operations Manager, 41–42 Hyper-V networking, 150-151 Add Relying Party Trust, 231 integration with Operations Manager, 39-43, Add Revocation Configuration, 206 175-179 Add Storage Devices, 160-162 rights delegation for the private cloud, 19-21 Add Transform Claim Rule, 233 self-service, 125 AD FS Federation Server Configuration, 230 storage optimization, 163 Certificate Enrollment, 221-222 templates, 140-144 Certificate Trust List, 213-214 update baselines, 33-36 Configure Cluster Quorum, 60-61 virtual environment delegation, 118-125 Convert Physical Server (P2V), 169-170 VMs (virtual machines) Create Logical Network, 148-150 creating networks, 154-156 Create MAC Address Pool, 153-154 movement, 165-170 Create New Protection Group, 106 live and storage migration between Hyper-V Create Static IP Address Pool, 151–153 hosts and clouds, 165-168 Create User Role, 17, 119-124 P2V and V2V, 168-170 Create VM Network, 154-156 server virtualization, 132-144 Create VM Template, 140-144 configuring placement rules, 136-140 High Availability, 91 guest resource optimization, 134-137 Import Management Packs, 27 highly available VMs, 132-133 Migrate VM, 166 VMM templates, 140-144 New Cluster, 66 updating images in libraries, 179-180 New Storage Pool, 77 VM Template Identity page (Create VM Template New Trust. 211-212 Wizard), 140 New Virtual Disk, 79 VMware vCenter Server, 129, 169-170 New Volume, 82-83 Volume Shadow Copy Service (VSS), 168 Operations Manager Setup, 40 VSS (Volume Shadow Copy Service), 168 Protection Agent Installation, 104 Publish New Application, 239

Update Baseline, 33–36 Validate a Configuration, 54 workflow, configuration storage in VMM, 160 WQL (Windows Management Instrumentation Query Language), 24

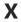

XenServer hosts, 129

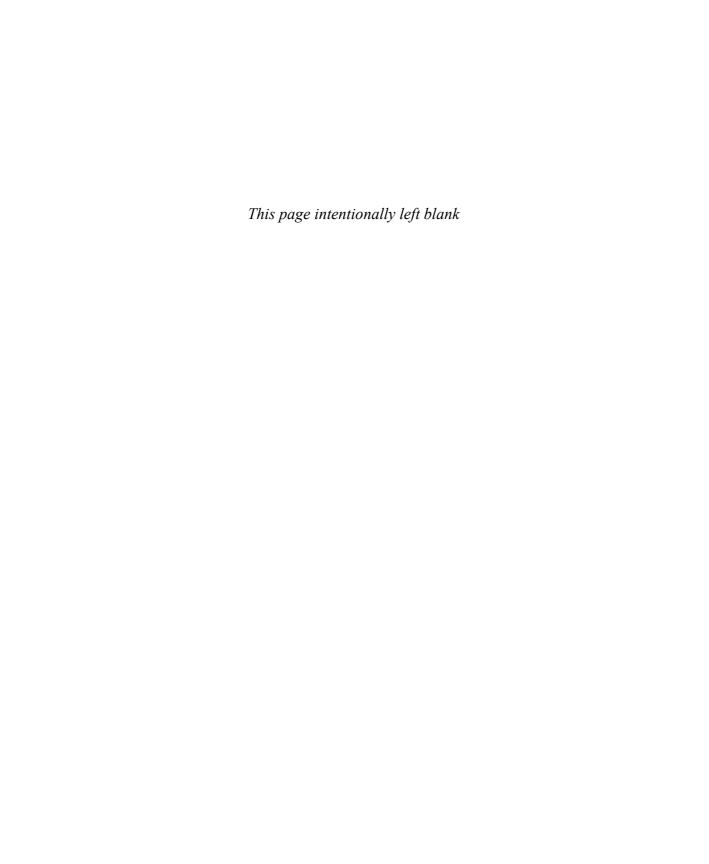

# About the author

**STEVE SUEHRING** is a technical architect with significant hands-on experience in system administration, networking, and computer security. Steve has written on numerous subjects, including Windows, Linux, development, and networking. You can follow him on Twitter at @stevesuehring.